# CELVIANO AP-31/AP-33

# USER'S GUIDE GUÍA DEL USUARIO

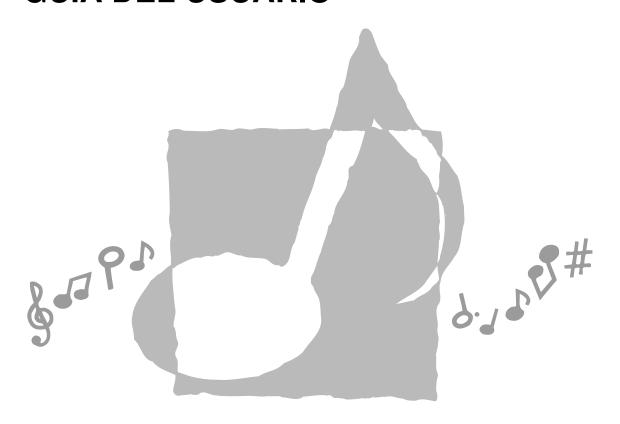

# **CASIO**<sub>®</sub>

AP31/33-ES-1

AP31/33\_ES\_cover.p65

Page 1

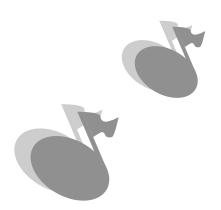

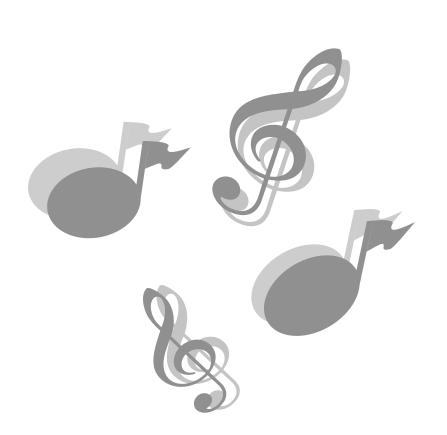

427B-E-002A

AP31/33\_ES\_cover.p65 Page 2

# **IMPORTANT SAFETY INSTRUCTIONS**

# "INSTRUCTIONS PERTAINING TO A RISK OF FIRE, ELECTRIC SHOCK, OR INJURY TO PERSONS"

**WARNING** – When using electric products, basic precautions should always be followed, including the following:

- 1. Read all the instructions before using the product.
- 2. Heed all warnings.
- 3. Follow all instructions.
- 4. To reduce the risk of injury, close supervision is necessary when a product is used near children.
- Do not use this product near water for example, near a bathtub, washbowl, kitchen sink, in a wet basement, or near a swimming pool, or the like.
- This product should be used only with a stand that is specified by the manufacturer
- 7. This product, either alone or in combination with an amplifier and headphones or speakers, may be capable of producing sound levels that could cause permanent hearing loss. Do not operate for a long period of time at a high volume level or at a level that is uncomfortable. If you experience any hearing loss or ringing in the ears, you should consult an audiologist.
- 8. The product should be located so that its location or position does not interfere with its proper ventilation.
- The product should be located away from heat sources such as radiators, heat registers, or other products that produce heat.
- The product should be connected to a power supply only of the type described in the operating instructions or as marked on the product.

- 11. Do not defeat the safety purpose of the polarized plug. A polarized plug has two blades with one wider than the other. The wide blade is provided for your safety. If the provided plug does not fit into your outlet, consult an electrician for replacement of the obsolete outlet.
- 12. Unplug this product during lightning storms or when unused for long periods of time.
- Care should be taken so that objects do not fall and liquids are not spilled into the enclosure through openings.
- 14. The product should be serviced by qualified service personnel when:
- A. The power-supply cord or the plug has been damaged; or
- B Objects have fallen, or liquid has been spilled into the product; or
- C. The product has been exposed to rain or moisture; or
- D. The product does not appear to operate normally or exhibits a marked change in performance; or
- E. The product has been dropped, or the enclosure damaged.
- Do not attempt to service the product beyond that described in the user - maintenance instructions. All other servicing should be referred to qualified service personnel.
- 16. Clean only with dry cloth.
- 17. Protect the power cord from being walked on or pinched particularly at plugs, convenience receptacles, and the point where they exit from the product.
- 18. Only use attachments/accessories specified by the manufacturer.

\* 10: applies to the AP-31V/AP-33V

\* 11 : applies to the AP-31/AP-33

# **KEEP THESE INSTRUCTIONS**

427B-E-003B

# **NOTICE**

This equipment has been tested and found to comply with the limits for a Class B digital device, pursuant to Part 15 of the FCC Rules. These limits are designed to provide reasonable protection against harmful interference in a residential installation. This equipment generates, uses and can radiate radio frequency energy and, if not installed and used in accordance with the instructions, may cause harmful interference to radio communications. However, there is no guarantee that interference will not occur in a particular installation. If this equipment does cause harmful interference to radio or television reception, which can be determined by turning the equipment off and on, the user is encouraged to try to correct the interference by one or more of the following measures:

- Reorient or relocate the receiving antenna.
- Increase the separation between the equipment and receiver.
- Connect the equipment into an outlet on a circuit different from that to which the receiver is connected.
- Consult the dealer or an experienced radio/TV technician for help.

# **FCC WARNING**

Changes or modifications not expressly approved by the party responsible for compliance could void the user's authority to operate the equipment.

TO REDUCE THE RISK OF FIRE OR ELECTRIC SHOCK, REFER SERVICING TO QUALIFIED SERVICE PERSONNEL.

427B-E-004A

# Introduction

Congratulations on your selection of the CASIO Digital Piano. This piano is a sophisticated musical instrument that blends the very best of traditional piano feel and sound quality with the latest that modern electronics technology has to offer.

Before using the instrument, be sure to carefully read through the instructions contained in this manual.

Please keep all information for future reference.

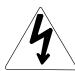

# CAUTION

RISK OF ELECTRIC SHOCK DO NOT OPEN

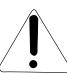

**CAUTION:** TO REDUCE THE RISK OF ELECTRIC SHOCK, DO NOT REMOVE COVER (OR BACK). NO USER -SERVICEABLE PARTS INSIDE. REFER SERVICING TO QUALIFIED SERVICE PERSONNEL.

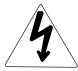

The lightning flash with arrowhead symbol, within an equilateral triangle, is intended to alert the user to the presence of uninsulated "dangerous voltage" within the product's enclosure that may be of sufficient magnitude to constitute a risk of electric shock to persons.

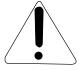

The exclamation point within an equilateral triangle is intended to alert the user to the presence of important operating and maintenance (servicing) instructions in the literature accompanying the product.

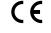

CASIO ELECTRONICS CO., LTD. Unit 6, 1000 North Circular Road London NW2 7JD, U.K.

This mark applies to the AP-31V/AP-33V only. Please keep all information for future reference.

427B-E-005B

AP31/33\_E\_01\_09.p65

Page 1

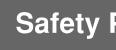

# Safety Precautions

# Symbols •

Various symbols are used in this user's guide and on the product itself to ensure that the product is used safely and correctly, and to prevent injury to the user and other persons as well as damage to property. Those symbols along with their meanings are shown below.

# **⚠** WARNING

This indication stipulates matters that have the risk of causing death or serious injury if the product is operated incorrectly while ignoring this indication.

# **!** CAUTION

This indication stipulates matters that have the risk of causing injury as well as matters for which there is the likelihood of occurrence of physical damage only if the product is operated incorrectly while ignoring this indication.

# Symbol Examples •

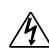

This triangle symbol ( $\triangle$ ) means that the user should be careful. (The example at left indicates electrical shock caution.)

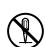

This circle with a line through it (**O**) means that the indicated action must not be performed. Indications within or nearby this symbol are specifically prohibited. (The example at left indicates that disassembly is prohibited.)

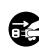

The black dot (●) means that the indicated action must be performed. Indications within this symbol are actions that are specifically instructed to be performed. (The example at left indicates that the power plug must be unplugged from the electrical socket.)

E-2 427B-E-006A

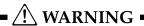

#### **Power Cord**

Improper use of the power cord can create the risk of fire and electric shock. Always be sure to observe the following precautions.

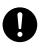

- Use only the power cord specified for this piano.
- Make sure that the power source you are using matches the rating marked on the instrument itself.
- Do not use an extension cord to plug multiple devices into the same power outlet.

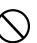

#### **Power Cord**

Improper use of the power cord can create the risk of personal injury, material damage, fire and electric shock. Always be sure to observe the following precautions.

• Do not place heavy objects on the power cord or subject it to heat.

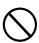

- Never try to modify the power cord or subject it to excessive bending.
- Never twist or pull on the power cord.
- Should the power cord or plug become damaged, contact your original retailer or an authorized CASIO service provider.

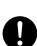

# **Power Cord**

Do not touch the plug with wet hands when it is plugged in. This may cause electrical shock.

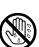

# Do not locate the piano on an unstable surface.

Never locate the piano on a surface that is wobbly, tilted, or otherwise unstable\*. An unstable surface can cause the piano to fall over, creating the risk of personal injury.

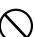

\* Avoid areas where there are multiple layers of carpeting, and where cables are running under the piano.

Always make sure you secure the piano to the stand with the screws that are provided. An unsecured piano can fall from the stand, creating the risk of personal injury.

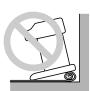

# Never climb onto the piano or stand.

Never climb onto the piano or hang from its edges. Doing so can cause the piano to fall over, creating the risk of personal injury. Special care concerning this point is required in households where there are small children.

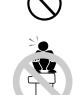

Never dispose of the piano by burning it.

Never dispose of the piano by burning it. Doing so creates the risk of fire and personal injury due to explosion.

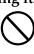

# Do not place containers containing water or other liquids on the instrument.

Do not place the following objects on the instrument. Placing such objects on the instrument may cause fire or electrical shock if they spill and get inside the instrument.

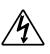

- Containers filled with water or other liquids (including vases, potted plants, cups, cosmetics and medicines)
  - d di
- Small metal objects (including hairpins, sewing needles and coins)
- Flammable objects
- Naked flame sources, such as lighted candles

427B-E-007A *E-3* 

AP31/33\_E\_01\_09.p65 Pag

In the event a foreign object should happen to get inside the instrument, please take the following actions:

- 1. Turn off power.
- 2. Unplug the power cord from the wall outlet.
- 3. Consult with the dealer where you purchased the instrument or with an authorized CASIO service provider.

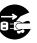

# Do not expose this piano to rain or mois-

To reduce the risk of fire or electric shock, do not expose this piano to rain or moisture.

# Never try to take the piano apart or modify

Never try to take the piano apart or modify it in any way. Doing so creates the risk of electric shock, burn injury, or other personal injury. Leave all internal inspection, adjustment, and repair up to your original retailer or an authorized CASIO service provider.

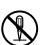

# Precautions concerning smoke, abnormal odor, and other abnormalities

Continued use of the piano while it is emitting smoke or abnormal odor, or while it is displaying other abnormalities creates the risk of fire and electric shock. Immediately perform the following steps whenever you notice any abnormality.

- 1. Turn off piano power.
- 2. Unplug the piano from its power outlet.
- 3. Contact your original retailer or an authorized CASIO service provider.

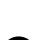

# Avoid dropping the piano and other strong

Continued use of the piano after it has been damaged by dropping or by other external impact creates the risk of fire and electric shock. Immediately perform the following steps whenever the piano is damaged by impact.

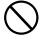

- 1. Turn off piano power.
- 2. Unplug the piano from its power outlet.
- 3. Contact your original retailer or an authorized CASIO service provider.

# Do not put plastic bags over your head or in your mouth.

Never allow the plastic bags that the piano and its accessories come in to be placed over the head or swallowed. Doing so creates the risk of suffocation. Special care concerning this point is required in households where there are small children.

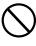

# Opening and closing the keyboard cover

Make sure that the keyboard cover is completely opened as far as it will go. When closing the keyboard cover, hold the front of the cover and close it slowly. Pinching your fingers between the piano and keyboard cover creates the risk of personal injury.

E-4 427B-E-008A

# •<u></u> CAUTION •

#### **Power Cord**

Improper use of the power cord can create the risk of fire and electric shock. Always be sure to observe the following precautions.

- Never locate the power cord near a stove or other source of heat.
- When unplugging from an outlet, never pull on the cord.
   (Always grasp the plug when pulling.)
- After use turn off the power switch of the instrument and unplug the power cord from the electrical outlet.

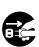

# **Power Plug**

Improper use of the power plug can create the risk of fire and electric shock. Always be sure to observe the following precautions.

- Push the plug fully into the power outlet as far as it will go.
- Unplug from the power outlet during lightening storms, and when you do not plan to use the piano for a long time (such as before a long trip).
- Unplug from the power outlet at least once a year and clean any dust build up between the prongs of the plug.

# Moving the piano

Be sure to perform the following steps before moving the piano. Failure to do so can damage the power cord, creating the risk of fire and electric shock.

- 1. Unplug the piano from its power outlet.
- 2. Unplug the pedal connecting cord, and all cords and other items connected to the back of the piano.

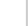

# Cleaning

Before cleaning the piano, unplug it from the power outlet. Failure to do so can damage the power cord, creating the risk of fire and electric shock. It can also cause the piano to fall over, creating the risk of personal injury.

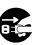

#### Never climb onto the piano or stand.

Doing so can cause the piano to fall over, creating the risk of personal injury. Special care concerning this item is required in households where there are small children.

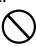

#### Connector

Connect only the specified devices to the piano's connectors. Connecting non-specified items creates the risk of fire and electric shock.

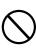

#### Location

Avoid locating the piano in the following types of areas. Subjecting the piano to the conditions described below creates the risk of fire and electric shock.

- Areas expose to high humidity or large amounts of dust
- Near food preparation areas and other areas where it is exposed to oil smoke

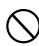

 Near a heater, on a heated carpet, in direct sunlight, inside a closed automobile parked in the sun, and any other area subjected to very high temperature

Never place the piano directly onto furniture or other item that has a finished surface. The rubber feet on the bottom of the piano can react with the paint or other coatings, resulting in soiling of or damage to the finished surface. Be sure to lay felt or some other material on the finished surface before placing the piano on it.

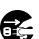

427B-E-009A *E-5* 

Do not place heave objects on the piano.

Never place heavy objects on top of the piano. Doing so can cause the stand to tip over and the object to fall, creating the risk of personal injury.

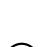

# Volume setting

Do not play at very loud volumes for a long time. This precaution is especially important when using the headphones. Long-term exposure to very loud sound can damage your hearing.

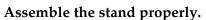

Failure to do so can cause the stand to fall over and the piano to fall from the stand, creating the risk of personal injury.

Make sure your assemble the stand in accordance with the instructions that come with it, and ensure that all connections are secure. Also make sure that you choose an appropriate location for the stand.

- When placing the piano onto the stand, take care that you do not pinch your fingers between the piano and the stand.
- At least two people should lift the piano when placing it onto the stand or moving it. Trying to move the piano alone can cause the stand to fall over, creating the risk of personal injury.
- Do not drag the stand or tilt it forward or back when placing the piano onto the stand or moving it. Doing so can cause the piano to fall over, creating the risk of personal injury.

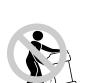

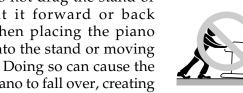

• Periodically check the screws that secure the piano to the stand for looseness. If a screw is loose, retighten it. Loose screws can cause the stand to tip over and the piano to fall, creating the risk of personal injury.

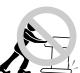

E-6 427B-E-010A

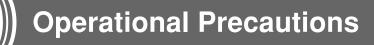

# Locating the Unit

Avoid the following locations.

- · Areas exposed to direct sunlight and high humidity.
- Areas subjected to very low temperatures.
- Near a radio, TV, video deck, or tuner (unit can cause interference with audio or video signals)

#### Care of the Unit

- Never use benzene, alcohol, thinner or other such chemicals to clean the exterior of the unit.
- To clean the keyboard, use a soft cloth dampened with a weak solution of a mild neutral detergent and water. Wring out all excess moisture from the cloth before wiping.
- Severe impact can cause problems.
  - When transporting the piano, use soft cloth to pack around the keyboard and buttons to protect them against damage.
- Never try to repair or modify any part of the piano.
  - Any attempt to repair or modify the piano can cause problems with operation.
- Avoid using this piano near televisions, radios, etc.
  - Because this piano uses digital circuitry, it may cause interference with other electronic devices such as televisions, radios, etc.
- In case of a problem, check that buttons and connections are correct, as indicated in this manual. If the piano still does not work properly, contact your retailer or a nearby dealer. Never try to repair the piano yourself.

# **Lithium Battery**

This unit is equipped with a lithium battery to provide power needed to retain memory contents while unit power is turned off. Should the lithium battery go dead, all memory contents will be lost whenever you turn unit power off. The normal life of the lithium battery is five years from the time that the battery was installed. Be sure to periodically contact your retailer or authorized service provider to have the lithium battery replaced. Note that you will be charged separately for lithium battery replacement.

• Note that CASIO COMPUTER CO., LTD. shall not be held liable for any damages or losses or any claims by third parties arising from corruption or loss of data caused by malfunction or repair of the unit, or from battery replacement

You may notice lines in the finish of the case of this piano. These lines are the result of the molding process used to shape the plastic of the case. They are not cracks or breaks in the plastic, and are no cause for concern.

#### **■** NOTE **■**

- Unauthorized reproduction of this manual in its entirety or in part is expressly forbidden. All rights reserved.
- CASIO COMPUTER CO., LTD. shall not be held liable for any damages or losses or any claims by third parties arising from use of this product or this manual.
- The contents of this manual are subject to change without notice.

427B-E-011A *E-7* 

AP31/33\_E\_01\_09.p65 Pag

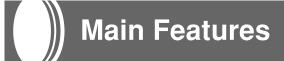

# ■ 8 versatile tones

- Eight instrument tones including piano and pipe organ provide plenty of performance versatility.
- Other features include digital effects that control the acoustical characteristic of tones, as well as three pedal effects for all the nuances of an acoustic piano.

#### ■ Metronome

• A simple operation lets you set the tempo and the beat of the metronome to suit the tune you want to play. It's the perfect practice tool for players of all levels.

### ■ 8 demo tunes

• Eight demo tunes demonstrate how to use each of the built-in tones.

# **■** Memory

• Built-in memory lets you store a performance for later playback. You can play along with playback on the keyboard, and even create an ensemble effect by using a keyboard tone that is different from the recorded tone.

# ■ Powerful keyboard setting functions

• A selection of powerful keyboard setting functions help you get create exactly the musical mood you want.

Transpose adjusts the key of the keyboard in semitone steps.

Tuning provides a means to tune with another musical instrument.

Touch Select adjusts the intensity of the output sound in accordance with the amount of pressure you apply to the keyboard.

# **■** MIDI terminal

• Connecting to another MIDI musical instrument lets you play two instruments from the keyboard of your CELVIANO. You can also connect to a commercially available MIDI sequencer to increase the number of parts you can play.

E-8 427B-E-012B

AP31/33\_E\_01\_09.p65

# Contents

**IMPORTANT SAFETY** 

**INSTRUCTIONS** 

| Introduction                  | E-1         |
|-------------------------------|-------------|
| Safety Precautions            | E-2         |
| Operational Precautions       | E-7         |
| Main Features                 | E-8         |
| Contents                      | <b>E-</b> 9 |
| General Guide                 | E-10        |
| Connecting Headphones         | E-10        |
| Attachment of the Score Stand | E-11        |

| Contents                      | E-9  |
|-------------------------------|------|
| General Guide                 | E-10 |
| Connecting Headphones         | E-10 |
| Attachment of the Score Stand | E-11 |
| Basic Operation               | E-12 |
| Using Tones                   | E-12 |
| Using the Pedals              | E-14 |
| Using the Metronome           | E-15 |
| Using the Memory              | E-16 |
| About the Memory              | E-16 |
| Recording                     | E-16 |
| Playback                      | E-17 |
| Deleting Memory Contents      | E-17 |
| Using Demo Tunes              | E-18 |

| Keyboard Settings                                          | <b>E-1</b> 9      |
|------------------------------------------------------------|-------------------|
| Using Touch Select                                         | E-19              |
| Using Transpose                                            | E-19              |
| Adjusting the Tuning of the Piano                          | E-20              |
| MIDI                                                       | E-21              |
| What is MIDI?                                              | E-21              |
| What you can do with MIDI                                  | E-21              |
| MIDI Connections                                           | E-21              |
| MIDI Channels                                              | E-21              |
| Simultaneous Receive Over Multiple Channels (Multi-Timbre) | E-21              |
| Setting the Keyboard Channel                               | E-22              |
| Sending Memory Playback Data                               | E-22              |
| Program Change Number Settings                             | E-23              |
| Turning Local Control On and Off                           | E-24              |
| MIDI Data Notes                                            | E-25              |
| Troubleshooting                                            | <b>E-2</b> 6      |
| Assembly Instructions                                      | <b>E-2</b> 7      |
| Attachment of the Score Stand                              | E-29              |
| Specifications                                             | E-30              |
| Appendix/Apéndice                                          | A-1               |
| Initial Power On Settings                                  |                   |
| <b>g</b>                                                   |                   |
| MIDI Data Format                                           | A-1               |
|                                                            | A-1               |
| MIDI Data Format                                           | A-1<br>A-2<br>A-2 |

MIDI Implementation Chart

427B-E-013B *E-9* 

AP31/33\_E\_01\_09.p65

Page 9

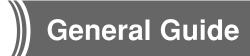

- Key, button, and other names are indicated in the text of this manual using bold type.
- $\bullet$  See page E-27 for details on the stand.

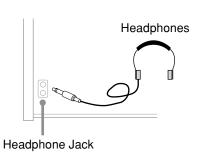

#### = IMPORTANT! =

Whenever connecting headphone, first set the VOLUME knob of the CELVIANO and the volume controller of the external equipment to relatively low volume settings. You can later adjust volume to the level you want after connections are complete.

# **Connecting Headphones**

Connect commercially available headphones to the CELVIANO's headphones jack. This cuts off the built-in speakers, which means you can practice even late at night without disturbing others. To protect your hearing, make sure that you do not set the volume level too high when using headphones.

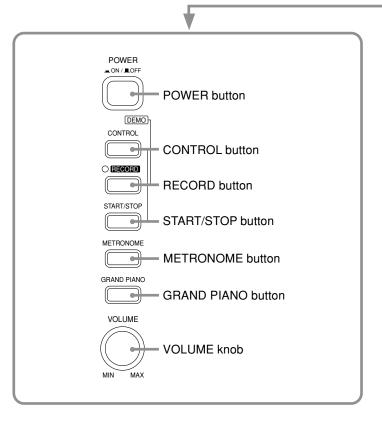

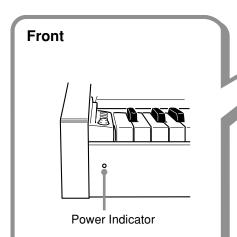

E-10 427B-E-014A

AP31/33\_E\_10\_15.p65

Page 10

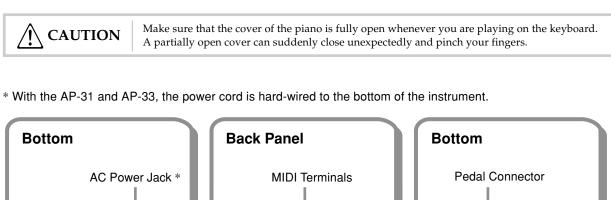

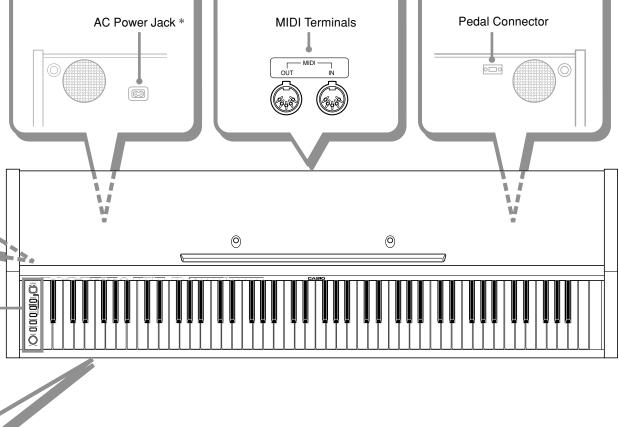

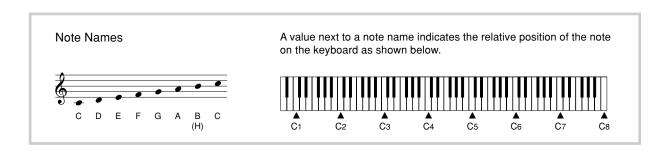

427B-E-015B

AP31/33\_E\_10\_15.p65

Page 11

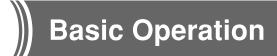

# **Using Tones**

The following procedures describe everything you need to know about selecting and using tones.

# Selecting a Tone

Your CELVIANO has a selection of 8 built-in tones.

• The names of the tones are marked above the keyboard keys to which they are assigned.

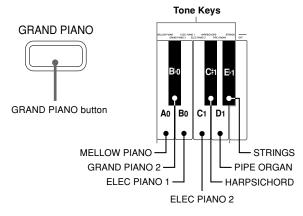

The GRAND PIANO tone was recorded with stereo sampling.

# To select a tone

- Press the **POWER button** to turn on CELVIANO power.
- 2. Select the tone you want.
  - To select GRAND PIANO
    Press the GRAND PIANO button. Note that GRAND
    PIANO is the initial default tone setting whenever
    you turn on power.
  - To select one of the other tones While holding down the CONTROL button, press the keyboard key that corresponds to the tone you want to select
  - \* A note does not sound when you press a keyboard key while holding down CONTROL.
- 3. Use the **VOLUME knob** to adjust the volume.
  - It is a good idea to set the volume to a relatively low level at first.
  - Moving the knob towards MIN decreases volume, while moving it towards MAX increases volume.

- 4. Play something on the keyboard.
  - Adjust volume to the level you want as you play.
- **5.** After you are finished playing, press the **POWER button** to turn off power.

# **Using Digital Effects**

Your CELVIANO provides you with a selection of digital effects that you can apply to tones. The following provides general descriptions of each effect, but the best way to find out how they affect tones is to experiment for yourself.

# **Digital Effect Types**

• REVERB

The REVERB effect gives you a choice of the four variations listed below. Each one simulates the acoustics of different environments.

ROOM ..... Small, intimate live house

STAGE ..... Small stage

HALL 1 .... Stage area of a large hall

HALL 2 .... Audience area of a large hall

• CHORUS

The CHORUS effect is most effective for the E.PIANO tone.

• The names of the settings are marked above the keyboard keys to which they are assigned.

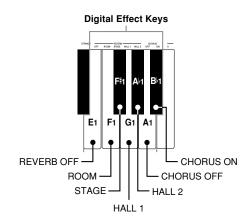

E-12

AP31/33\_E\_10\_15.p65

Page 12

# To select a digital effect

While holding down the **CONTROL button**, press the keyboard key that corresponds to the digital effect you want to select.

 A note does not sound when you press a keyboard key while holding down CONTROL.

#### Power on effect settings

The table below shows the effect settings that are assigned to each tone whenever you turn on CELVIANO power.

| Tone Name     | Digital Effect Setting |        |  |  |
|---------------|------------------------|--------|--|--|
| Tone Name     | REVERB                 | CHORUS |  |  |
| GRAND PIANO   | HALL 1                 | OFF    |  |  |
| MELLOW PIANO  | HALL 1                 | OFF    |  |  |
| GRAND PIANO 2 | HALL 1                 | OFF    |  |  |
| ELEC PIANO 1  | HALL 1                 | ON     |  |  |
| ELEC PIANO 2  | HALL 1                 | ON     |  |  |
| HARPSICHORD   | HALL 1                 | OFF    |  |  |
| PIPE ORGAN    | HALL 1                 | OFF    |  |  |
| STRINGS       | HALL 1                 | ON     |  |  |

• The above digital effect settings can be changed after you turn on power.

### **■** NOTE **■**

AP31/33\_E\_10\_15.p65

- Selecting a tone automatically selects the digital effects currently assigned to it.
- Changes you make to digital effect settings are assigned to the currently selected tone only.
- Digital effect settings remain in effect until you turn off CELVI-ANO power.
- Demo tunes have their own digital effect settings, which are automatically selected whenever you select a demo tune.

#### More about tones

#### Polyphony

This piano can play up to 64 notes at the same time. Also note that some of the tones offer only 32-note polyphony (GRAND PIANO, MELLOW PIANO, ELEC PIANO 1, HARPSICHORD, STRINGS).

#### Touch Response

The touch response feature of this piano causes the volume of the tones and the sound of the tones themselves to change slightly in accordance with how much pressure you apply to the keyboard, just like with an acoustic piano. Touch response affects the HARPSICHORD tone only slightly, because the original musical instrument normally produces the same sound, no matter how much pressure is applied.

#### **Digitally Sampled Tones**

The tones of this piano are produced using digitally recorded samples of actual musical instruments. Not all of the instruments, however, can produce tones across the entire range played by this piano (A0 through C8). In such a case, digital recordings are used for the range that actually can be produced by the original instrument, and synthesized tones are used for notes that cannot be produced naturally. Because of this, you may notice very slight differences between natural notes and synthesized notes in sound quality and in results produced when using effects. These differences are normal and do not indicate malfunction.

03.10.7, 11:00 AM Adobe PageMaker 6.5J/PPC

427B-E-017B *E-13* 

# Using the Pedals

The AP-31 is equipped with the two pedals shown in the illustration below. The left pedal normally functions as a soft pedal.

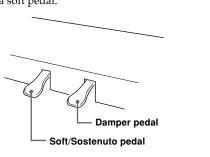

The AP-33 comes equipped with the three pedals  $\,$ shown in the illustration below.

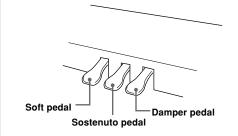

# **Pedal functions**

• Damper pedal

Pressing this pedal causes notes to reverberate and to sustain longer.

Pressing this pedal dampens notes and slightly reduces their volume. Only notes played after the pedal is depressed are affected, and any notes played before the pedal is pressed sound at their normal volume.

• Sostenuto pedal

Like the damper pedal, this pedal causes notes to reverberate and to sustain longer. The difference between the two pedals is the timing when they are pressed. With the sostenuto pedal, you press the pedal after depressing the notes you want to sustain. Only the notes whose keyboard keys are depressed when the sostenuto pedal is pressed are affected.

#### To assign the sostenuto to the left pedal (AP-31 only)

While holding down the left pedal, turn on CELVIANO power. To return left pedal to soft pedal, turn power off and then back on again.

#### **■** NOTE **■**

· The following shows how pedal effects are applied during different types of operations.

Memory playback, demo tune play ...... Pedal effects applied to notes played on the key-

E-14 427B-E-018B

AP31/33\_E\_10\_15.p65

Page 14

# Using the Metronome

The metronome provides a reference beat that you can use during your performances or practice sessions. You can change the beat and the tempo of the metronome.

• The names of the settings are marked above the keyboard keys to which they are assigned.

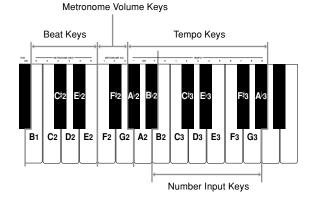

# **Using the Metronome**

#### **■ PREPARATION ■**

- Check to make sure that the indicator above the RECORD button is off. If the indicator is on, press the RECORD button to turn it off.
- See the section of this User's Guide covering the memory for details on using the metronome in combination with the function.

#### To use the metronome

AP31/33\_E\_10\_15.p65

- **1.** Press **METRONOME** to start the metronome.
  - This starts the metronome sound.
- 2. Set the beat of the metronome.

While holding down the CONTROL button, press the keyboard key that corresponds to the beat setting you want to select.

- A note does not sound when you press a keyboard key while holding down CONTROL.
- The first value of the beat can be set to a value of 2 through 6, or 0 (unaccented beat).
- 3. Change the tempo setting as described below.
  - A note does not sound when you press a keyboard key while holding down CONTROL.
  - While holding down the CONTROL button, press keyboard key  $A^{\flat}2$  (–) to decrease tempo or  $B^{\flat}2$  (+) to increase it. Holding down either keyboard key changes the setting at high speed. Pressing keyboard key A2 (120) changes the tempo setting to 120.

- You can also change the tempo setting(beats per minute) by holding down the CONTROL button and using keyboard keys B2 through A<sup>h</sup>3 to input values from 0 to 9. You can input a two-digit or three-digit tempo value. Note that the tempo value you input is applied when you release the CONTROL button. The tempo setting does not change if you input a one-digit value or a value that is outside of the allowable setting range.
- The tempo can be set within the range of 30 to 255 (beats per minute).
- **4.** When you want to stop the metronome, press **METRONOME** again.
  - Pressing METRONOME again restarts the metronome sound using the current beat and tempo setting.
  - If you want to change both the tempo and the beat before restarting the metronome, perform the above procedure here.

#### I NOTE I

- You can change metronome beat and tempo settings at any time, even while the metronome is sounding.
- You can also use the metronome in combination with memory play. See the section of this User's Guide covering the function for details.

#### **Adjusting the Metronome Volume**

Use the following procedure to increase and decrease the volume of the metronome beat.

# To adjust the metronome volume

While holding down the **CONTROL button**, press the keyboard key that corresponds to the metronome volume setting you want to select.

- A note does not sound when you press a keyboard key while holding down CONTROL.
- You can set a value from 1 to 3.

#### I NOTE I

The metronome volume is automatically set to 2 whenever you turn on piano power.

03.10.7, 11:00 AM Adobe PageMaker 6.5J/PPC

427B-E-019B

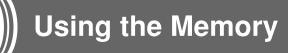

This section describes how to record keyboard play to memory and playback data from memory.

# About the Memory

# **Memory Capacity**

Memory can hold up to 2,500 notes (one song).

 Recording stops automatically and the indicator above the RECORD button goes out whenever memory becomes full.

#### **Recorded Data**

The following is a list of the data that can be recorded in memory once recording starts.

- Anything you played on the keyboard (Received MIDI data is not recorded.)
- Tone settings and any tone setting changes
- Beat setting used during recording
- Pedal operations

# **Recorded Data Storage**

This piano has a lithium battery to supply power to retain memory contents even while power is off.\* The life of the lithium battery is five years after the date of manufacture of the piano. Be sure to contact your CASIO dealer about having the lithium battery replaced every five years.

\* Never turn off CELVIANO power while a record operation is in progress.

# = IMPORTANT! =

- Recording new data to a song memory area automatically deletes any data previously stored in that song memory area.
- Turning off power while a record operation is in progress deletes anything recorded up to that point.
- CASIO shall not be held responsible for any losses by you or any third party due to loss of data caused by malfunction or repair of this piano, or by battery replacement.

# Recording

#### To record notes from the keyboard

#### **■ PREPARATION ■**

- · Select the tone and effects you want to start with.
- If you want to use the metronome during recording, start the metronome. Use the procedure under "Using the Metronome" on page E-15 to set the beat and the tempo.
- **1.** Press the **RECORD button** to put the piano into record standby.
  - The indicator above the RECORD button flashes.
  - You can also change the metronome's beat setting at this time.
  - If you want the metronome to sound while you are recording, press the METRONOME button here to start the metronome.
- Play something on the keyboard to start recording.
  - When you start recording, the indicator above the RECORD button stops flashing and remains lit.
  - What you play sounds from the speakers and is recorded into memory.
  - You can also start recording by pressing the START/ STOP button. In this case, blank space is inserted in memory from the point that you press the START/ STOP button up to the point you start to play on the keyboard.
- 3. After you are finished recording, press the START/ STOP button to stop the record operation.
  - At this time the indicator above the RECORD button goes out.
  - To stop the metronome, press the METRONOME button.
  - Here you can press the START/STOP button and playback the data you just recorded.

E-16

AP31/33\_E\_16\_20.p65 Pag

# **Playback**

Use the following procedure to play back from memory.

#### To playback from memory

1. If you want the metronome to sound during play-back of your recording, hold down the **CONTROL button** and press keyboard key B3 to turn on the metronome.

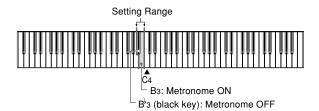

- Using the metronome comes in handy, for example, when you want to record the left-hand part and then practice the right hand-part while playing back.
- 2. Press the **START/STOP button** to start playback.
  - If you turned on the metronome in step 1, the metronome sounds during playback.
  - You can toggle the playback metronome sound on and off by pressing the METRONOME button.
  - Playback stop automatically when the end of the tune is reached.
  - To stop part way through, press the START/STOP button.
  - To stop the metronome, press the METRONOME button.

# **■ NOTE ■**

- You can change the playback tempo while playing back from memory.
- You cannot change the tone when playing back from memory.

# **Deleting Memory Contents**

#### = IMPORTANT! =

The delete operation cannot be undone. Make sure you play back memory contents and confirm that you no longer need it before performing the following procedure.

# To delete memory contents

- **1.** Press the **RECORD button** to put the piano into record standby.
- 2. Press the **START/STOP button** twice to delete the contents of the selected song area.

427B-E-021A *E-17* 

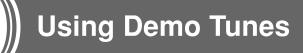

Your CELVIANO comes with eight built-in demo tunes, each of which features one of the eight built-in tones.

# To play the demo tunes in sequence

While holding down the CONTROL button, press the **START/STOP** button.

• All the demo tunes play in sequence, starting from the Tune

### To play a specific demo tune

- To play the first of the demo tunes, start sequential demo tune play and then press the GRAND PIANO button.
- To play another of the demo tunes, start sequential demo tune play and then hold down the CONTROL button and press the keyboard key that corresponds to the tune you want to play.
- The tune you select continues to repeat until you stop it.

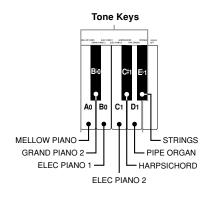

#### To stop demo tune play

Press the **START/STOP button** to stop demo tune play.

- · You cannot change the tempo or tone, or turn on the metronome while a demo tune is playing.
- Playing on the keyboard during demo tune play plays notes using the demo tune's tone.
  You can adjust volume while demo playback is in progress.
- · Tone, digital effect, transpose, and tuning settings are changed automatically when a demo tune is played. These changes are temporary, and remain in effect only while the demo tune is play-
- Pedal operations performed during demo tune play are applied to notes played on the keyboard only. They are not applied to demo tune playback.
- · Demo tune notes cannot be sent as MIDI data.

# Demo Tune List

| Tone (Keyboard Key) | Title                              | Composer   | Time  |
|---------------------|------------------------------------|------------|-------|
| GRAND PIANO         | Etude Op.10-5 "Black Keys"         | F.F.Chopin | 1′44″ |
| MELLOW PIANO        | Träumerei                          | R.Schumann | 2′04″ |
| GRAND PIANO 2       | Variatio 30 [Goldberg-Variationen] | J.S.Bach   | 1′05″ |
| ELEC PIANO 1        | Original                           | _          | 1′59″ |
| ELEC PIANO 2        | Original                           | _          | 1′01″ |
| HARPSICHORD         | Praeludium [Partita 1]             | J.S.Bach   | 1′51″ |
| PIPE ORGAN          | Jesus Bleibet Meine Freude         | J.S.Bach   | 1′18″ |
| STRINGS             | Original                           | _          | 1′35″ |

E-18 427B-E-022B

AP31/33\_E\_16\_20.p65

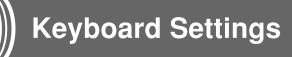

# **Using Touch Select**

This setting lets you adjust the touch of the keyboard to suit your own playing style. This means you can select a stronger touch for those with powerful hands, and a lighter touch for beginners and anyone else with less strength.

Use the keys shown below to change the Touch Select setting.

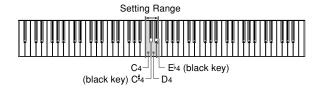

## **Touch Select Settings**

C4 .....<OFF>

C#4 .....< <LIGHT>

This setting produces strong output, even when light pressure is applied to the keyboard.

D4 .....<MIDDLE>

This is the standard setting.

E 4 .....<

This setting requires relatively strong keyboard pressure to produce normal output.

# To change the Touch Select setting

While still holding down the **CONTROL button**, select the key touch by pressing one of the keyboard keys illustrated below.

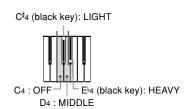

• A note does not sound when you press a keyboard key while holding down CONTROL.

#### I NOTE

AP31/33\_E\_16\_20.p65

Touch select is automatically set to MIDDLE whenever you turn on CELVIANO power.

# **Using Transpose**

Transpose lets you adjust the pitch of your CELVIANO in semitone steps. This means you can change the key of the piano to suit the voice of a vocalist or the key of another musical instrument, without having to learn to play a piece in another key.

Use the keys shown below to change the transpose setting.

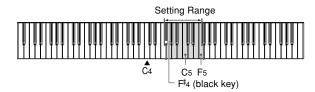

#### To change the transpose setting

While holding down the **CONTROL button**, select a key by pressing one of the keyboard illustrated below.

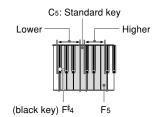

 A note does not sound when you press a keyboard key while holding down CONTROL.

#### **■** NOTE

The transpose value is automatically set to 0 (C) whenever you turn on CELVIANO power.

03.10.7, 11:00 AM Adobe PageMaker 6.5J/PPC

427B-E-023B *E-19* 

# Adjusting the Tuning of the Piano

You can adjust the overall tuning of the piano for play along with another instrument. You can adjust tuning within a range of  $\pm 50$  cents from A4 = 440.0Hz.

Use the keyboard keys noted below to adjust the tuning of the piano.

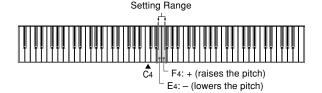

# To adjust the tuning of the piano

Adjust the tuning as described below.

While holding down the **CONTROL button**, press keyboard key E4 (–) to lower the tuning or F4 (+) to raise it. Each press of a key changes the tuning by about 0.8 cents (1/128 semitone).

• A note does not sound when you press a keyboard key while holding down CONTROL.

#### **■ NOTE ■**

Holding down the CONTROL button and pressing keyboard keys E4 (–) and F4 (+) at the same time returns tuning to the standard A4 = 440.0Hz.

\* 100 cents is equivalent to one semitone.

E-20 427B-E-024A

AP31/33\_E\_16\_20.p65 Page 20 \_\_\_\_\_ 03.10.7, 11:00 AM Adobe PageMaker 6.5J/PPC

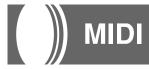

#### What is MIDI?

The letters MIDI stand for Musical Instrument Digital Interface, which is the name of a worldwide standard for digital signals and connectors that makes it possible to exchange musical data between musical instruments and computers (machines) produced by different manufacturers. MIDI compatible equipment can exchange keyboard key press, key release, tone change, and other data as messages.

Though you do not need any special knowledge about MIDI to use your CELVIANO as a stand-alone unit, MIDI operations require a bit of specialized knowledge. This section provides you with an overview of MIDI that will help to get you going.

# What you can do with MIDI Send

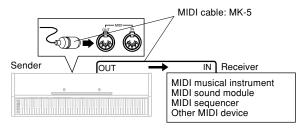

- What you play on the CELVIANO can be sent to the connected device as MIDI messages\*1. The connected device sounds notes in accordance with the messages it receives.
- MIDI messages\*1 can be sent from the CELVIANO to a commercially available MIDI sequencer\*2 for recording.

# Receive

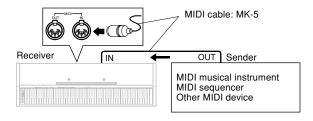

- The CELVIANO can be used to sound notes sent as MIDI messages from a connected device.
- Commercially available MIDI piano data can be sent from a MIDI sequencer\*2 or MIDI-capable personal computer for playback on the CELVIANO. Up to 16 parts can be played simultaneously by the CELVIANO.

- \*1 Keyboard play and memory playback data can be sent as MIDI data. Demo tunes cannot be sent as MIDI data.
- \*2 A device that contains memory storage for MIDI data. Some MIDI sequencers feature external storage capabilities, which let you record a virtually unlimited number of times

# **MIDI Connections**

Two MIDI cables, one for sending and one for receiving, are required for two-way recording and playback capabilities with a connected MIDI sequencer or other device.

# **MIDI Channels**

MIDI allows you to send the data for multiple parts at the same time, with each part being sent over a separate MIDI channel. There are 16 MIDI channels, numbered 1 through 16, and MIDI channel data is always included whenever you exchange data (key press, pedal operation, etc.).

Both the sending machine and the receiving machine must be set to the same channel for the receiving unit to correctly receive and play data. If the receiving machine is set to Channel 2, for example, it receives only MIDI Channel 2 data, and all other channels are ignored.

Your CELVIANO is equipped with multi-timbre capabilities, which means it can receive messages over all 16 MIDI channels and play up to 16 parts at the same time.

Keyboard and pedal operations performed on your CELVI-ANO are sent out by selecting a MIDI channel (1 to 16) and then sending the appropriate message.

# Simultaneous Receive Over Multiple Channels (Multi-Timbre)

The Multi-Timbre mode makes it possible to assign the CELVIANO's built-in tones to MIDI channels 1 through 16. Then you can simultaneously sound multiple channels to play from a commercially available multi-track sequencer.

#### **■** NOTE **■**

- See "Assigning Tones to Individual Channels" on page E-22 for details on assigning tones to each channel.
- Up to 16 channels can be received simultaneously (Channel 1 through channel 16).
- The number of channels to be received simultaneously must be predetermined. If it becomes necessary to cancel a channel, the cancel operation must be performed on the sending side.

427B-E-025A E-21

AP31/33\_E\_21\_25.p65 Page 21

# Setting the Keyboard Channel

This parameter sets the channel for MIDI messages to an external device. You can set any MIDI channel in the range of 1 to 16 as the keyboard channel.

# To set the Keyboard Channel

While still holding down the **CONTROL button**, select the Keyboard channel by pressing one of the keyboard keys illustrated below.

Example: Channel 8

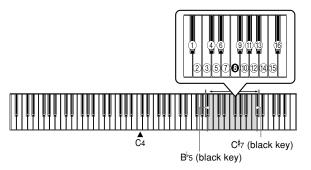

• A note does not sound when you press a keyboard key while holding down CONTROL.

#### **■** NOTE I

The Keyboard Channel is automatically set to 1 whenever you turn on CELVIANO power.  $\label{eq:condition} % \begin{subarray}{ll} \end{subarray} % \begin{subarray}{ll} \end{subarray}$ 

# **Assigning Tones to Individual Channels**

You can assign tones to channels using a Program Change message sent from a connected MIDI device. You cannot change the tone assigned to each channel from the CELVIANO.

# **■ NOTE ■**

The tone GRAND PIANO is automatically assigned to all channels whenever you turn on CELVIANO power.

# Sending Memory Playback Data

You can send memory playback as MIDI data. The send channel used depends on the Keyboard Channel setting, as shown in the table below.

| Keyboard Play | Keyboard Channel      |
|---------------|-----------------------|
| Memory        | Keyboard Channel + 1* |

- \* When you have Channel 16 set as the keyboard channel, memory playback is send over Channel 1.
- Pedal effect data recorded to the memory is applied to playback from the memory, and does not affect your performance on the keyboard. Likewise, pedal operations on the CELVIANO are applied to the keyboard only, and not to playback from the memory.

E-22

AP31/33\_E\_21\_25.p65 Page

# **Program Change Number Settings**

The tones of your CELVIANO have two different sets of program numbers: Type 1 sequential numbers and Type 2 numbers that correspond to the General MIDI System (see "General MIDI" on page E-24). The tables below show the program numbers that are assigned, depending on whether you select Type 1 or Type 2 using the procedure under "To change the program change number type" on page E-24.

|               | Type 1 |        |         |         |        |         |
|---------------|--------|--------|---------|---------|--------|---------|
| Tone Name     |        | Send   |         | Receive |        |         |
| Tone Ivanic   | Bank   | Select | Program | Bank    | Select | Program |
|               | MSB    | LSB    | numbers | MSB     | LSB    | numbers |
| GRAND PIANO   | 0      | 0      | 0       | 0       | 0      | 0       |
| MELLOW PIANO  | 0      | 0      | 1       | 0       | 0      | 1       |
| GRAND PIANO 2 | 0      | 0      | 2       | 0       | 0      | 2       |
| ELEC PIANO 1  | 0      | 0      | 3       | 0       | 0      | 3       |
| ELEC PIANO 2  | 0      | 0      | 4       | 0       | 0      | 4       |
| HARPSICHORD   | 0      | 0      | 5       | 0       | 0      | 5       |
| PIPE ORGAN    | 0      | 0      | 6       | 0       | 0      | 6       |
| STRINGS       | 0      | 0      | 7       | 0       | 0      | 7       |

| Type 2        |      |                     |         |                                         |     |                    |                      |
|---------------|------|---------------------|---------|-----------------------------------------|-----|--------------------|----------------------|
| Tone Name     | Send |                     | Receive |                                         |     | Corresponding      |                      |
| Tone Ivanic   | Bank | Bank Select Program |         | Bank Select Program Bank Select Program |     | General MIDI Sound |                      |
|               | MSB  | LSB                 | numbers | MSB                                     | LSB | numbers            |                      |
| GRAND PIANO   | 2    | 0                   | 0       | 2                                       | 0   | 0                  | _                    |
| MELLOW PIANO  | 3    | 0                   | 0       | 3                                       | 0   | 0                  | _                    |
| GRAND PIANO 2 | 0    | 0                   | 0       | 0                                       | 0   | 0                  | Acoustic Grand Piano |
| ELEC PIANO 1  | 16   | 0                   | 4       | 16                                      | 0   | 4                  | _                    |
| ELEC PIANO 2  | 0    | 0                   | 4       | 0                                       | 0   | 4                  | Electric Piano 1     |
| HARPSICHORD   | 0    | 0                   | 6       | 0                                       | 0   | 6                  | Harpsichord          |
| PIPE ORGAN    | 24   | 0                   | 19      | 24                                      | 0   | 19                 | _                    |
| STRINGS       | 0    | 0                   | 48      | 0                                       | 0   | 48                 | Strings Ensemble 1   |

E-23 427B-E-027B

AP31/33\_E\_21\_25.p65 Page 23 03.10.7, 11:00 AM Adobe PageMaker 6.5J/PPC

#### To change the program change number type

While still holding down the **CONTROL button**, select the Program Change Mode by pressing one of the keyboard keys illustrated below.

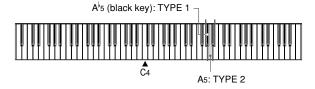

- A note does not sound when you press a keyboard key while holding down CONTROL.
- See the table on page E-23 for detailed information about Type 1 and Type 2.

# **General MIDI**

The General MIDI System is a set of specifications for sound generating devices agreed upon by world MIDI manufacturers. These specifications were developed to allow the creation of music data that is not limited to specific equipment makers and models. Among other things, General MIDI defines the tone number sequence and the number of MIDI channels that can be used. Any device equipped with a sound source that supports General MIDI is able to produce sounds of similar nuances, regardless of the manufacturer or model.

The Type 2 program change numbers of your CELVIANO assign program numbers to tones so they comply with the General MIDI System.

Type 2 program change numbers make it possible to receive General MIDI System data from a connected sequencer or other device, and play it using the CELVIANO's tones. Tone switching is performed only when a program number that corresponds to any of the CELVIANO's non-bass tones is received. No tone switching is performed when any other program number is received.

The table on page E-23 shows the program number assignments for Type 1 and Type 2.

# Turning Local Control On and Off

This setting effectively determines whether or not the keyboard and pedals of the CELVIANO are connected to the CELVIANO's sound source, as illustrated below.

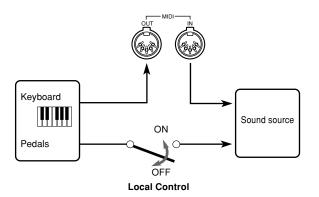

When Local Control is on (the normal setting), anything played on the keyboard is sounded by the internal sound source and simultaneously output from the MIDI OUT terminal. When off, anything played on the keyboard is output from the MIDI OUT terminal only, without being sounded by the sound source.

Local Control can be turned off when you are using the CELVIANO as the sound source of a connected sequencer or other device, and you want to guard against sound being produced should the CELVIANO keyboard be pressed accidentally.

# To turn Local Control on and off

While still holding down the **CONTROL button**, switch Local Control on and off by pressing one of the keyboard keys illustrated below.

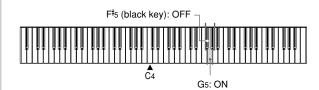

• A note does not sound when you press a keyboard key while holding down CONTROL.

#### **■** NOTE **■**

- Note that no sound will be produced from the CELVIANO's speakers if you press the keyboard while Local Control is turned off
- Local Control is turned on automatically whenever you turn on CELVIANO power or play a demo tune.

E-24

AP31/33\_E\_21\_25.p65 Page 2

# **MIDI Data Notes**

This section provides details about the MIDI data your CELVI-ANO sends and receives. You can also find further technical information in the "MIDI Data Format" and "MIDI Implementation Chart"\* at the end of this User's Guide.

\* The MIDI Implementation Chart is a standard format summary of how data is transferred between your CELVIANO and a connected MIDI device.

# **Keyboard Data (Note On, Note Off, Note Number, Velocity)**

The following four types of keyboard data can be sent and received.

| Data        | Meaning                   |
|-------------|---------------------------|
| Note On     | Keyboard key is pressed.  |
| Note Off    | Keyboard key is released. |
| Note Number | Which key is pressed.     |
| Velocity    | Pressure applied          |

# **Tone Change Data (Program Change)**

Whenever you change the tone on the CELVIANO, tone change data (Program Change) is also sent out as MIDI data. Conversely, receipt of a Program Change from a connected MIDI device causes the CELVIANO to change to the applicable tone. See "Program Change Number Settings" on page E-23 for details.

# Pedal and Effect Operation Data (Control Change and Universal System Exclusive Message)

Control Change is used to send and receive data about damper, soft, and sostenuto pedal\* depress and release, as well as data about digital effects.

# \* AP-31 Users

The AP-31 is equipped with only two pedals. The left-hand pedal can be switched between soft and sostenuto. The pedal effect applied by MIDI data depends on whether data is being sent or received.

Send: Pressing the left pedal sends data that corresponds to the current pedal effect setting (soft or sostenu-

Receive: Pedal effect is applied in accordance with the data received.

AP31/33\_E\_21\_25.p65 Page 25 03.10.7, 11:00 AM Adobe PageMaker 6.5J/PPC

# Troubleshooting

| Symptom                                                                                           | Possible Cause                                                                                  | Action                                                                                                    | Reference                                                                           |
|---------------------------------------------------------------------------------------------------|-------------------------------------------------------------------------------------------------|----------------------------------------------------------------------------------------------------|-------------------------------------------------------------------------------------|
| No sound produced when keyboard keys are pressed.                                                 | VOLUME knob set to MIN.     Headphones connected to the pi-                                     | Move VOLUME knob more towards the MAX side.     Disconnect the headphones from                                                                         | Page E-12                                                                           |
|                                                                                                   | ano.                                                                                            | the piano.                                                                                                    | 1 age L-10                                                                          |
|                                                                                                   | 3. Local Control turned off.                                                                    | 3. Turn on Local control.                                                                                                    | Page E-24                                                                           |
| Keyboard out of tune.                                                                             | <ol> <li>Transpose is set to a value other than 0.</li> <li>Incorrect tuning setting</li> </ol> | <ol> <li>Change the transpose setting to 0, or turn CELVIANO power off and then back on again.</li> <li>Correct the tuning setting, or turn</li> </ol> | Page E-19                                                                           |
|                                                                                                   |                                                                                                 | CELVIANO power off and then back on again.                                                                                                    |                                                                                     |
| Pedal effect continues to be applied even though pedals are not pressed.                          | Problem with the connection between the pedals and piano.                                       | Turn off CELVIANO power and then check to make sure that the pedal plug is securely connected to the piano's pedal connector.                          | Page E-29                                                                           |
| No sound produced by demo tune play.                                                              | 1. VOLUME knob set to MIN.                                                                      | Move VOLUME knob more to-<br>wards the MAX side.                                                                                                    | Page E-12                                                                           |
|                                                                                                   | 2. Headphones connected to the piano.                                                           | 2. Disconnect the headphones from the piano.                                                                                                    | Page E-10                                                                           |
| Memory contents deleted.                                                                          | Lithium battery is dead.                                                                        | Contact your CASIO Service Provider for replacement of the lithium battery.                                                                            | Page E-7                                                                            |
| No sound produced by connected ex-<br>ternal MIDI sound source when<br>CELVIANO keys are pressed. | CELVIANO Keyboard Channel<br>does not match the Keyboard<br>Channel of the MIDI sound source.   | Change the Keyboard Channel set-<br>tings so they are identical.                                                                                       | Page E-22                                                                           |
|                                                                                                   | 2. Volume or expression setting of the external sound source is set to 0.                       | 2. Change the volume or expression setting of the external sound source to an appropriate value.                                                       | See the doc-<br>umentation<br>that comes<br>with the ex-<br>ternal sound<br>source. |

E-26

33\_E\_26\_30.p65 Page 26 \_\_\_\_

# **Assembly Instructions**

• Illustrations in this User's Guide shows the AP-31.

# ■ 🔼 Caution 🕳

- Take particular care to avoid injury when installing legs and pedals, and when mounting the keyboard
- $\bullet$  When assembling, make sure that the sliding keyboard cover of the piano body is completely closed. If the cover is left open during assembly, it may close suddenly causing the fingers to be pinched between the piano body and cover.

#### = IMPORTANT! =

- · Be sure to assemble the stand on a flat surface.
- · This stand does not include any of the tools required to assemble it. You should have a large Phillips head (+) screwdriver on hand for assembly.

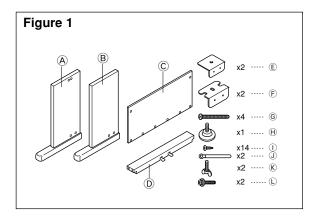

• Check the items that come with the unit to make sure that everything shown in Figure 1 (A through C) is included. All screws are in a plastic bag inside of the packing card-

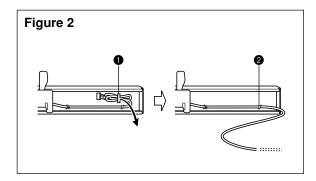

• Before starting actual assembly of the stand, undo the clip at location (Figure 2) where the pedal cable comes out the back of crosspiece D. Pull out the coiled cable and refasten two clips at points (1) and (2) as shown in the illustration.

# Assembling the stand

Refer to Figures 3, 4 and 5 as you assemble the stand according to the following procedure.

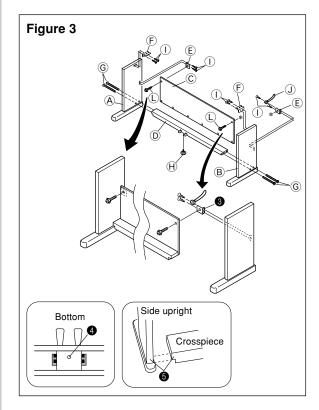

- screws (Figure 3).
- $\bullet$  When attaching the  $\ensuremath{\mathbb{E}}$  bracket to the side upright  $\ensuremath{\mathbb{B}}$  , slip a  $\ensuremath{ \ensuremath{ \$
- into the upright at point **③**.

  2. Attach angle brackets **(F)** to side uprights **(A)** and **(B)** using the four ① screws (Figure 3).
- 3. Install height adjustment screw (H) into hole 4 located in the center of the back of crosspiece ① (Figure 3).
- 4. Attach side uprights (A) and (B) to crosspiece (D) using the four © screws (Figure 3).
  - Make sure that crosspiece D is correctly positioned as indicated by 6 in the inset of Figure 3. It should be perpendicular (at a 90-degree angle) to the two side uprights. Also make sure that uprights (A) and (B) are parallel with each other. If the pieces are not positioned correctly, the nuts built into crosspiece 

    will not seat properly with and free turning of nuts.

E-27 427B-E-031A

AP31/33\_E\_26\_30.p65

03.10.22, 5:05 PM Adobe PageMaker 6.5J/PPC

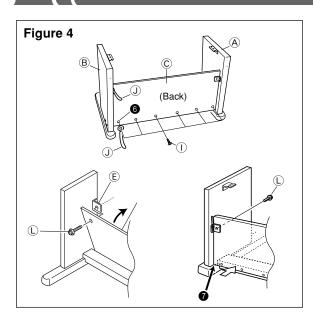

- 5. Attach back panel © to the © brackets and crosspiece ©. Note that the back panel © should be installed so it is in front of the © brackets (Figure 4). Use the two ① screws, six ① screws to secure the back panel in place (Figures 3 and 4). Note that you must also install the second ① clip at this time as shown in the illustration.
- this time as shown in the illustration.

   First, install the topmost ① screws on the left and right sides of the back panel ②. Note that you should slip the other ③ clip onto the ① screw at point ⑤ before you screw the ① screw in.
- The back panel © should rest on the feet of side uprights ⓐ and ® as indicated by **②** in the illustration. Press the back panel © against crosspiece ⑤ while installing the screws

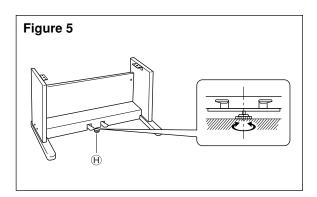

6. Rotate height adjustment screw H until it supports crosspiece D, preventing the crosspiece from bending when you press the pedals (Figure 5).

#### = IMPORTANT! =

Be sure to install adjustment screw  $\widehat{\mathbb{H}}$  and perform the adjustment procedure described above before depressing the pedals. Failure to do so can result in damage to crosspiece  $\widehat{\mathbb{D}}$ .

# 2 Installing the Keyboard onto the Stand

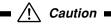

Take care that you do not pinch your fingers between the keyboard and stand!

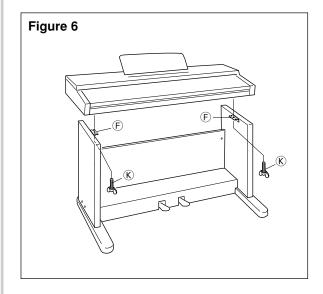

Be sure that you securely anchor the keyboard to the stand using the  $\widehat{\mathbb{K}}$  butterfly bolts (Figure 6).

• Slide the screws on the bottom of the keyboard into the slots in the two angle brackets (F). Next, secure the keyboard to the stand with two butterfly bolts (K) (Figure 7).

# Figure 7

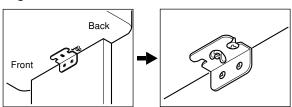

• The butterfly bolts keep the keyboard from falling from the stand. Be sure that you always secure the keyboard with the butterfly bolts.

E-28

03.10.22, 5:05 PM Adobe PageMaker 6.5J/PPC

# ■ 3 Connecting the Pedal ■

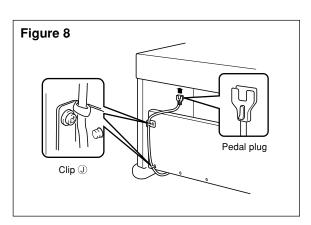

Position the pedal plug as shown in Figure 8 and insert it into the pedal connector on the bottom of the piano. Secure the pedal cable to the upright of the stand using the ① clips that you installed when assembling the stand (Figure 8).

# Connecting to a Power Supply

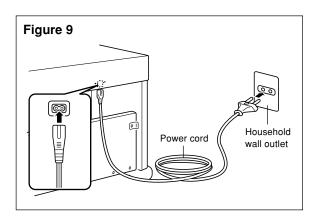

- $1. Check to \ make sure that the piano's POWER button is in$ the OFF position. If it is ON, press the button to switch it  $% \left( \frac{1}{2}\right) =\left( \frac{1}{2}\right) \left( \frac{1}{2}\right) \left( \frac$ OFF.
- $2.\,\mathrm{Attach}$  the power cord that comes with the piano to the bottom of the piano.\*
- 3. Plug the piano's power cord into a wall outlet (Figure 9).
- $\ast$  2: applies to the AP-31V and AP-33V

AP31/33\_E\_26\_30.p65

#### = IMPORTANT! =

- The shapes of the piano's power cord and wall outlet should be different according to countries or regions. The illustrations are examples.

  • With the AP-31 and AP-33, the power cord is hard-wired to
- the bottom of the instrument.

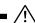

# ■ <u>∕</u> Caution ■

The screws that you use to assemble the stand may become loose after a long period due to changes in temperature and humidity, or vibration caused by normal use, etc. Periodically check the screws used to fasten the stand and the butterfly bolts used to fasten the stand and the piano, and tighten them whenever necessary.

# Attachment of the Score Stand

Install the music stand by inserting its pegs into the holes in the top of the piano.

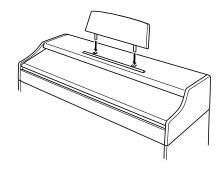

427B-E-033B

Download from Www.Somanuals.com. All Manuals Search And Download.

03.10.22, 5:05 PM Adobe PageMaker 6.5J/PPC

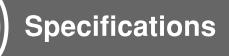

All of the items in these specifications apply to the AP-31, AP-31V, AP-33, and AP-33V, unless specifically noted otherwise.

| Models:            | AP-31/AP-31V/AP-33/AP-33V                                                                                                    |  |
|--------------------|----------------------------------------------------------------------------------------------------|--|
| Keyboard:          | 88 piano keys (with touch response)                                                                                                    |  |
| Polyphony:         | 64 notes, maximum                                                                                                    |  |
| Tones:             | 8                                                                                                    |  |
| Digital Effects:   | Reverb (4 types), Chorus                                                                                                    |  |
| Demo Tunes:        | Number of Tunes: 8                                                                                                    |  |
|                    | Playback: Repeat (all tunes, one tune)                                                                                                    |  |
| Memory:            | Operations: Real-time recording, playback                                                                                                    |  |
|                    | • Capacity: Approximately 2,500 notes (one song)                                                                                                    |  |
|                    | Memory Backup: Built-in lithium battery (Battery Life: 5 years)                                                                                             |  |
| Pedals:            | AP-31/AP-31V: Damper, Soft/Sostenuto (Selectable)                                                                                                    |  |
|                    | AP-33/AP-33V: Damper, Soft, Sostenuto                                                                                                    |  |
| Other Functions:   | • Metronome: Beat (6 types), Tempo (                                                                                                    |  |
|                    | Touch Select: 3 types, off                                                                                                    |  |
|                    | • Transpose: 1 octave (F# to C to F)                                                                                                    |  |
|                    | • Tuning: A4 = 440Hz ±50 cents (adjustable)                                                                                                    |  |
| MIDI:              | 16 multi-timbre receive                                                                                                    |  |
| Input/Output:      | • Headphones: Stereo standard jacks × 2                                                                                                    |  |
|                    | Output Impedance: $470\Omega$                                                                                                    |  |
|                    | Output Voltage: 18V (RMS) MAX                                                                                                    |  |
|                    | • MIDI (OUT) (IN)                                                                                                    |  |
| Speakers:          | Ø 12cm × 2 (Output: 20 W + 20 W)                                                                                                    |  |
| Power Supply:      | AP-31/AP-33: 120V                                                                                                    |  |
|                    | AP-31V/AP-33V: 220-240V                                                                                                    |  |
| Power Consumption: | AP-31/AP-33: 60W                                                                                                    |  |
|                    | AP-31V/AP-33V: 60W                                                                                                    |  |
| Dimensions:        | • CELVIANO (without stand): 137.0 × 42.5 × 19.0 cm (53 <sup>15</sup> / <sub>16</sub> × 16 <sup>3</sup> / <sub>4</sub> × 7 <sup>1</sup> / <sub>2</sub> inch) |  |
|                    | • CELVIANO: $139.0 \times 47.0 \times 81.0$ cm $(54^{3}/_{4} \times 18^{1}/_{2} \times 31^{7}/_{8}$ inch)                                                   |  |
| Weight:            | CELVIANO (without stand): approximately 34 kg (74.8 lbs)                                                                                                    |  |
|                    | • CELVIANO: approximately 44 kg (96.8 lbs) (AP-31/AP-31V)                                                                                                   |  |
|                    | approximately 44 kg (96.8 lbs) (AP-33/AP-33V)                                                                                                    |  |

- Design and specifications are subject to change without notice.
  AP-31 and AP-33 have hardwired power cords.
  AP-31V and AP-33V have detachable power cords.

E-30 427B-E-034B

AP31/33\_E\_26\_30.p65

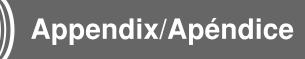

# Initial Power On Settings

The table below shows the initial settings of the CELVIANO whenever power is turned on.

| Item         | Setting              |
|--------------|----------------------|
| Tone         | GRAND PIANO          |
| Reverb       | HALL 1 (GRAND PIANO) |
| Chorus       | Off (GRAND PIANO)    |
| Touch Select | MIDDLE               |
| Transpose    | С                    |

| Item                | Setting      |
|---------------------|--------------|
| Tuning              | A4 = 440.0Hz |
| Keyboard Channel    | Channel 1    |
| Local Control       | On           |
| Program Change Mode | Type 1       |

# Ajustes iniciales al activarse la alimentación

La tabla siguiente muestra los ajustes iniciales del CELVIANO siempre que se activa la alimentación.

| Item               | Ajuste                    |
|--------------------|---------------------------|
| Sonido             | GRAND PIANO               |
| Reverberación      | HALL 1 (GRAND PIANO)      |
| Coro               | Desactivado (GRAND PIANO) |
| Selección de toque | MIDDLE                    |
| Transposición      | С                         |

| Item                       | Ajuste       |
|----------------------------|--------------|
| Afinación                  | A4 = 440,0Hz |
| Canal de teclado           | Canal 1      |
| Control local              | Activado     |
| Modo de cambio de programa | Tipo 1       |

427B-E-065A A-1

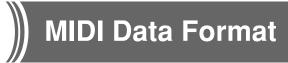

Items marked "★" are receive only.

# Channel Messages

# **Note Messages**

#### Note Off

#### Recognition

Format

| Byte 1 | Byte 2 | Byte 3 |
|--------|--------|--------|
| 8nH    | kkH    | vvH    |
| 9nH    | kkH    | 00H    |

n...... Voice Channel Number = 0H to FH (Ch1 to Ch16)

 $kk \dots Note Number = 00H to 7FH$ 

 $vv \dots Note Off Velocity = 00H to 7FH$ 

#### Remarks

Note Off Velocity value is ignored.

#### Send

Format

| Byte 1 | Byte 2 | Byte 3 |
|--------|--------|--------|
| 8nH    | kkH    | vvH    |

n...... Voice Channel Number = 0H to FH (Ch1 to Ch16)

kk .... Note Number = 15H to 6CH

 $vv \dots Note Off Velocity = 40H$ 

# Note On

#### Recognition

Format

| Byte 1 | Byte 2 | Byte 3 |
|--------|--------|--------|
| 9nH    | kkH    | vvH    |

n...... Voice Channel Number = 0H to FH (Ch1 to Ch16)

kk .... Note Number = 00H to 7FH

vv .... Note Off Velocity = 00H to 7FH

# Send

Format

| Byte 1 | Byte 2 | Byte 3 |
|--------|--------|--------|
| 9nH    | kkH    | vvH    |

n ...... Voice Channel Number = 0H to FH (Ch1 to Ch16)

kk .... Note Number = 15H to 6CH

vv .... Note Off Velocity = 01 to 7FH

# **Control Change**

#### Bank Select

Format

| Byte 1 | Byte 2 | Byte 3                |
|--------|--------|-----------------------|
| BnH    | 00H    | mmH (Bank Select MSB) |
| BnH    | 20H    | llH (Bank Select LSB) |

n...... Voice Channel Number = 0H to FH (Ch1 to Ch16)

mm .. Bank Number MSB = 00H, 02H, 03H, 10H, 18H

ll...... Bank Number LSB = 00H

#### Seno

A Bank Select message is sent at the same time when you select a tone on the instrument.

#### Modulation Wheel ★

Format

| Byte 1 | Byte 2 | Byte 3 |
|--------|--------|--------|
| BnH    | 01H    | vvH    |

n...... Voice Channel Number = 0H to FH (Ch1 to Ch16)

vv .... Modulation Depth = 00H to 7FH

#### Portamento Time ★

Format

| Byte 1 | Byte 2 | Byte 3 |
|--------|--------|--------|
| BnH    | 05H    | vvH    |

n...... Voice Channel Number = 0H to FH (Ch1 to Ch16)

 $vv\ ....\ Portamento\ Time = 00H\ to\ 7FH$ 

# Data Entry

Format

| Byte 1 | Byte 2 | Byte 3               |
|--------|--------|----------------------|
| BnH    | 06H    | mmH (Data Entry MSB) |
| BnH    | 26H    | llH (Data Entry LSB) |

n...... Voice Channel Number = 0H to FH (Ch1 to Ch16)

mm .. Data entry MSB value for the parameter that is selected by RPN and NRPN

ll...... Data entry LSB value for the parameter that is selected by RPN and NRPN

A-2 427B-E-066B

AP31/33\_E\_MIDI Data.p65

Page 2

# Channel Volume ★

#### Format

| Byte 1 | Byte 2 | Byte 3 |
|--------|--------|--------|
| BnH    | 07H    | vvH    |

n...... Voice Channel Number = 0H to FH (Ch1 to Ch16)

vv .... Volume = 00H to 7FH

### Pan ★

#### Format

| Byte 1 | Byte 2 | Byte 3 |
|--------|--------|--------|
| BnH    | 0AH    | vvH    |

n...... Voice Channel Number = 0H to FH (Ch1 to Ch16)

vv .... Pan = 00H (left) to 40H (center) to 7FH (right)

### Expression Controller \*

#### Format

| Byte 1 | Byte 2 | Byte 3 |
|--------|--------|--------|
| BnH    | 0BH    | vvH    |

n...... Voice Channel Number = 0H to FH (Ch1 to Ch16)

 $vv \dots Expression = 00H to 7FH$ 

### Hold 1 (Damper Pedal)

#### Format

| Byte 1 | Byte 2 | Byte 3 |
|--------|--------|--------|
| BnH    | 40H    | vvH    |

# Recognition

n...... Voice Channel Number = 0H to FH (Ch1 to Ch16) vv .... Hold 1 = 00H to 7FH (00H to 3FH:OFF, 40H to 7FH:ON)

# Send

n...... Voice Channel Number = 0H to FH (Ch1 to Ch16) vv .... Hold 1 = 00H,7FH(00H:OFF, 7FH:ON)

# Portamento ★

#### Format

| Byte 1 | Byte 2 | Byte 3 |
|--------|--------|--------|
| BnH    | 41H    | vvH    |

# Recognition

n...... Voice Channel Number = 0H to FH (Ch1 to Ch16) vv .... Portamento = 00H to 7FH (00H to 3FH:OFF, 40H to 7FH:ON)

#### Sostenuto

#### Format

| Byte 1 | Byte 2 | Byte 3 |
|--------|--------|--------|
| BnH    | 42H    | vvH    |

n...... Voice Channel Number = 0H to FH (Ch1 to Ch16)  $vv \dots$  Sostenuto = 00H to 7FH (00H to 3FH:OFF, 40H to 7FH:ON)

#### Send

n...... Voice Channel Number = 0H to FH (Ch1 to Ch16) vv .... Sostenuto = 00H, 7FH (00H:OFF, 7FH:ON)

#### Soft

#### Format

| Byte 1 | Byte 2 | Byte 3 |
|--------|--------|--------|
| BnH    | 43H    | vvH    |

### Recognition

n...... Voice Channel Number = 0H to FH (Ch1 to Ch16) vv .... Soft = 00H to 7FH (00H to 3FH:OFF, 40H to 7FH:ON)

#### Send

n...... Voice Channel Number = 0H to FH (Ch1 to Ch16) vv .... Soft = 00H, 7FH(00H:OFF, 7FH:ON)

#### Resonance \*

#### Format

| Byte 1 | Byte 2 | Byte 3 |
|--------|--------|--------|
| BnH    | 47H    | vvH    |

n...... Voice Channel Number = 0H to FH (Ch1 to Ch16)

vv .... Filter Resonance = 00H to 7FH

# Release Time ★

#### Format

| Byte 1 | Byte 2 | Byte 3 |
|--------|--------|--------|
| BnH    | 48H    | vvH    |

n...... Voice Channel Number = 0H to FH (Ch1 to Ch16)

 $vv \dots AMP$  Release Time = 00H to 7FH

### Attack Time ★

# Format

| Byte 1 | Byte 2 | Byte 3 |
|--------|--------|--------|
| BnH    | 49H    | vvH    |

n...... Voice Channel Number = 0H to FH (Ch1 to Ch16)

vv .... AMP Attack Time = 00H to 7FH

A-3 427B-E-067B

#### Brightness ★

#### Format

| Byte 1 | Byte 2 | Byte 3 |
|--------|--------|--------|
| BnH    | 4AH    | vvH    |

 $n \dots$ Voice Channel Number = 0H to FH (Ch1 to Ch16)

vv .... Filter Cutoff Frequency = 00H to 7FH

### Portamento Control \*

#### Format

| Byte 1 | Byte 2 | Byte 3 |
|--------|--------|--------|
| BnH    | 54H    | kkH    |

n...... Voice Channel Number = 0H to FH (Ch1 to Ch16) kk .... Source Note Number = 00H to 7FH

# Effect 1 Depth (Reverb Send Level)

#### Format

| Byte 1 | Byte 2 | Byte 3 |
|--------|--------|--------|
| BnH    | 5BH    | vvH    |

n ...... Voice Channel Number = 0H to FH (Ch1 to Ch16) vv .... Reverb Send Level = 00H to 7FH

### Effect 3 Depth (Chorus Send Level)

#### Format

| Byte 1 | Byte 2 | Byte 3 |
|--------|--------|--------|
| BnH    | 5DH    | vvH    |

n...... Voice Channel Number = 0H to FH (Ch1 to Ch16)

vv .... Chorus Send Level = 00H to 7FH

### NRPN (Non-Registered Parameter Numbers) ★

With the instrument, NRPN are defined as tone editing parameters and drawbar parameters. The MSB and LSB of an NRPN specify the parameter being controlled, while the specified parameter's value is set in accordance with the subsequent data entry.

The following table shows the relationship between parameters and NRPN as defined by the instrument.

| NRPN MSB | NRPN LSB | Parameter                     |
|----------|----------|-------------------------------|
| 01H      | 08H      | Vibrato Rate                  |
| 01H      | 09H      | Vibrato Depth                 |
| 01H      | 0AH      | Vibrato Delay                 |
| 01H      | 20H      | TVF Cut Off Frequency         |
| 01H      | 21H      | TVF Resonance                 |
| 01H      | 63H      | TVF/TVA Envelope Attack Time  |
| 01H      | 64H      | TVF/TVA Envelope Decay Time   |
| 01H      | 66H      | TVF/TVA Envelope Release Time |

See "Vibrato Rate" through "TVF/TVA Envelope Release Time" for the data entry MSB value range and other details.

#### Format

| Byte 1 | Byte 2 | Byte 3    |
|--------|--------|-----------|
| BnH    | 63H    | pmH (MSB) |
| BnH    | 62H    | plH (LSB) |

n...... Voice Channel Number = 0H to FH (Ch1 to Ch16)

pm ... MSB of NRPN

pl ..... LSB of NRPN

#### Recognition

- NRPN messages not defined by the instrument can also be received, but subsequent data entry values after undefined NRPN messages are ignored.
- After the NRPN MSB and LSB are received and the applicable control parameters settings are made, the value is set by receipt of the MSB of the subsequent data entry. The data entry LSB is ignored.

### Vibrato Rate

NRPN MSB = 01H NRPN LSB = 08H

Data Entry MSB = mmH

mm .. Vibrato Rate = 00H to 40H to 7FH (-64 to 0 to +63)

#### Recognition

When the instrument receives this message, the preset Vibrato Rate value for the tone is changed to the Vibrato Rate value that corresponds to the data entry MSB of the received message. There is no change when the value of the data entry MSB is 40 H(0).

### **Vibrato Depth**

NRPN MSB = 01HNRPN LSB = 09HData Entry MSB = mmH

mm.. Vibrato Depth = 00H to 40H to 7FH (-64 to 0 to +63)

# Recognition

When the instrument receives this message, the preset Vibrato Depth value for the tone is changed to the value that corresponds to the data entry MSB of the received message. There is no change when the value of the data entry MSB is 40H(0).

### Vibrato Delay

NRPN MSB = 01H NRPN LSB = 0AH Data Entry MSB = mmH

mm .. Vibrato Delay = 00H to 40H to 7FH (-64 to 0 to +63)

#### Recognition

When the instrument receives this message, the preset Vibrato Delay value for the tone is changed to the value that corresponds to the data entry MSB of the received message. There is no change when the value of the data entry MSB is 40H(0).

A-4

AP31/33\_E\_MIDI Data.p65

Page 4

#### Filter Cut Off Frequency

NRPN MSB = 01HNRPN LSB = 20HData Entry MSB = mmH

mm .. Cut Off Frequency = 00H to 40H to 7FH (-64 to 0 to +63)

#### Recognition

When the instrument receives this message, the preset Filter Cut off Frequency value for the tone is changed to the value that corresponds to the data entry MSB of the received message. There is no change when the value of the data entry MSB is 40H(0).

#### **Filter Resonance**

NRPN MSB = 01H NRPN LSB = 21H Data Entry MSB = mmH

mm .. Filter Resonance= 00H to 40H to 7FH (-64 to 0 to +63)

#### Recognition

When the instrument receives this message, the preset Filter Resonance value for the tone is changed to the value that corresponds to the data entry MSB of the received message. There is no change when the value of the data entry MSB is 40H(0).

### Filter/AMP Envelope Attack Time

NRPN MSB = 01HNRPN LSB = 63HData Entry MSB = mmH

mm .. Filter/AMP Envelope Attack Time = 00H to 40H to 7FH (-64 to 0 to +63)

#### Recognition

When the instrument receives this message, the preset Filter/AMP Envelope Attack Time value for the tone is changed to the value that corresponds to the data entry MSB of the received message. There is no change when the value of the data entry MSB is 40H(0).

# Filter/AMP Envelope Decay Time

NRPN MSB = 01HNRPN LSB = 64HData Entry MSB = mmH

mm .. Filter/AMP Envelope Decay Time = 00H to 40H to 7FH (-64 to 0 to +63)

#### Recognition

When the instrument receives this message, the preset Filter/AMP Envelope Decay Time value for the tone is changed to the value that corresponds to the data entry MSB of the received message. There is no change when the value of the data entry MSB is 40H(0).

#### Filter/AMP Envelope Release Time

NRPN MSB = 01HNRPN LSB = 66HData Entry MSB = mmH

mm .. Filter/AMP Envelope Release Time = 00H to 40H to 7FH (-64 to 0 to +63)

#### Recognition

When the instrument receives this message, the preset Filter/AMP Envelope Release Time value for the tone is changed to the value that corresponds to the data entry MSB of the received message. There is no change when the value of the data entry MSB is 40H(0).

#### RPN (Registered Parameter Numbers)

On the instrument, RPNs are defined as settings for the following parameters.

| NRPN MSB | NRPN LSB | Parameter              |
|----------|----------|------------------------|
| 00H      | 00H      | Pitch Bend Sensitivity |
| 00H      | 01H      | Master Fine Tuning     |
| 00H      | 02H      | Master Coarse Tuning   |
| 7FH      | 7FH      | RPN Null               |

The MSB and LSB of an RPN specify the parameter being controlled, while the specified parameter's value is set in accordance with the MSB of the subsequent data entry.

See "Pitch Bend Sensitivity" through "RPN Null" for the data entry MSB value range and other details.

#### Format

| Byte 1 | Byte 2 | Byte 3    |
|--------|--------|-----------|
| BnH    | 65H    | qmH (MSB) |
| BnH    | 64H    | qlH (LSB) |
|        |        |           |

n ....... Voice Channel Number = 0H to FH (Ch1 to Ch16) qm ... MSB of RPN

ql ..... LSB of RPN

### Recognition

- RPN messages not defined by the instrument can also be received, but subsequent data entry values after undefined RPN messages are ignored.
- After the MSB and LSB of an RPN are received and the applicable control parameters settings are made, the value is set by receipt of the MSB of the subsequent data entry. The data entry LSB is ignored.

#### Send

An RPN is sent whenever an operation that changes the parameter assigned to the RPN is performed.

427B-E-069B A-5

AP31/33\_E\_MIDI Data.p65 Page 5

# Pitch Bend Sensitivity ★

RPN MSB = 00HRPN LSB = 00H

Data Entry MSB = mmH

mm .. Pitch Bend Sensitivity = 00H to 18H (0 to 24 semitones)

#### Recognition

The data entry LSB is always ignored.

#### **Master Fine Tuning**

RPN MSB = 00HRPN LSB = 01HData Entry MSB = mmHData Entry LSB = llH

mm ll .... Master Fine Tuning =  $00\,00\text{H}$  to  $40\text{H}\,00\text{H}$  to 7FH 7FH (-100 to 0 to +99.99 cents)

### **Master Coarse Tuning**

RPN MSB = 00HRPN LSB = 02HData Entry MSB = mmH

mm .. Master Coarse Tuning = 28H to 40H to 58H (-24 to 0 to +24 semitones)

### Recognition

The data entry LSB is always ignored.

# **RPN Null**

RPN MSB = 7FHRPN LSB = 7FH

# Recognition

Once an RPN Null is sent, all received data entry MSBs and LSBs are ignored until another RPN message other than RPN Null or an NRPN message is received.

### **Program Change**

# Format

| Byte 1 | Byte 2 |
|--------|--------|
| CnH    | ррН    |

pp .... Program Number = 00H to 7FH

Program Change messages are sent when you select a tone on the instrument.

# Pitch Bend Change ★

#### Format

| Byte 1 | Byte 2 | Byte 3 |
|--------|--------|--------|
| EnH    | 11H    | mmH    |

n...... Voice Channel Number = 0H to FH (Ch1 to Ch16)

ll...... Pitch Bend Change LSB = 00H to 7FH mm .. Pitch Bend Change MSB = 00H to 7FH

# Recognition

- The value llH mmH is 00H 00H at the lowest pitch, 00H 40H at mid-pitch, and 7FH 7FH at the highest pitch.
- You have to set both the LSB and MSB together to form a 14-bit value and make a Pitch Bend Change message recognized by the instrument.

# **Channel Mode Message** All Sound Off ★

#### Format

| Byte 1 | Byte 2 | Byte 3 |
|--------|--------|--------|
| BnH    | 78H    | 00H    |

n...... Voice Channel Number = 0H to FH (Ch1 to Ch16)

#### Recognition

Receipt of this message immediately mutes all tones playing over the MIDI channels.

### Reset All Controller \*

### Format

| Byte 1 | Byte 2 | Byte 3 |
|--------|--------|--------|
| BnH    | 79H    | 00H    |

n...... Voice Channel Number = 0H to FH (Ch1 to Ch16)

Receipt of the Reset All Controller message causes the following controllers to be reset.

| Controller Name       | Reset Value          |
|-----------------------|----------------------|
| Modulation Wheel      | vvH = 00H            |
| Expression Controller | vvH = 7FH            |
| Hold 1                | vvH = 00H            |
| Portamento            | vvH = 00H            |
| Sostenuto             | vvH = 00H            |
| Soft                  | vvH = 00H            |
| NRPN                  | msb = 7FH, lsb = 7FH |
| RPN                   | msb = 7FH, lsb = 7FH |
| Pitch Bend Change     | llH mmH = 00H 40H    |

A-6 427B-E-070B

AP31/33\_E\_MIDI Data.p65

#### All Note Off

Format

| Byte 1 | Byte 2 | Byte 3 |
|--------|--------|--------|
| BnH    | 7BH    | 00H    |

n...... Voice Channel Number = 0H to FH (Ch1 to Ch16)

### Recognition

Receipt of the All Note Off message mutes all tones being played by data received over the MIDI channels (note off).

If Hold 1 or Sostenuto is turned on when the All Note Off message is received, notes are sustained in accordance with the corresponding pedal operation.

#### Send

This message is sent when the CONTROL button is pressed and when memory playback is stopped.

## Omni Mode Off ★

Format

| Byte 1 | Byte 2 | Byte 3 |
|--------|--------|--------|
| BnH    | 7CH    | 00H    |

n...... Voice Channel Number = 0H to FH (Ch1 to Ch16)

### Recognition

Receipt of an Omni Mode On message does not turn on the instrument Omni Mode. Receipt of an Omni Mode On message is treated as an All Note Off message.

# Omni Mode On ★

Format

| Byte 1 | Byte 2 | Byte 3 |
|--------|--------|--------|
| BnH    | 7DH    | 00H    |

n...... Voice Channel Number = 0H to FH (Ch1 to Ch16)

# Recognition

Receipt of an Omni Mode On message does not turn on the instrument Omni Mode. Receipt of an Omni Mode On message is treated as an All Note Off message.

# Mono Mode On ★

Format

| Byte 1 | Byte 2 | Byte 3 |
|--------|--------|--------|
| BnH    | 7EH    | wyH    |

n ...... Voice Channel Number = 0H to FH (Ch1 to Ch16) vv .... Number of Mono Mode Channels = 00H to 10H  $\,$ 

# Recognition

Receipt of a Mono Mode On message does not turn on the instrument Mono Mode. Receipt of a Mono Mode On message is treated as an All Sound Off message.

# Poly Mode On ★

Format

| Byte 1 | Byte 2 | Byte 3 |
|--------|--------|--------|
| BnH    | 7FH    | 00H    |

n...... Voice Channel Number = 0H to FH (Ch1 to Ch16)

#### Receive

Receipt of a Poly Mode On message by the instrument sets Channel n to Mode 3 and is processed as if an All Sound Off message and All Note Off message were received

# System Messages

# Universal System Exclusive Message GM System On ★

Format

F0H 7EH 7FH 09H 01H F7H

Send

This message cannot be sent.

#### Reverb Type

Format

F0 7F 7F 04 05 01 01 01 01 01 00 vv F7

| Parameter (vv) | Setting | GM Level 2 Equivalent |
|----------------|---------|-----------------------|
| 00H            | ROOM    | Small Room            |
| 02H            | STAGE   | Large Room            |
| 03H            | HALL 1  | Medium Hall           |
| 04H            | HALL 2  | Large Hall            |

### Chorus Type

Format

F0 7F 7F 04 05 01 01 01 01 02 00 vv F7

| Parameter (vv) | Setting | GM Level 2 Equivalent |
|----------------|---------|-----------------------|
| 02H            | CHORUS  | Chorus 3              |

427B-E-071A A-7

AP31/33\_E\_MIDI Data.p65

Page 7

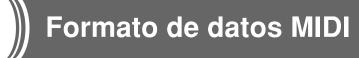

Solamente se reciben los ítemes marcados con " $\star$ ".

# Mensajes de canales

### Mensajes de nota

Desactivación de nota

#### Reconocimiento

| 1er. byte | 2do. byte | 3r. byte |
|-----------|-----------|----------|
| 8nH       | kkH       | vvH      |
| 9nH       | kkH       | 00H      |

n...... Número de canal de voz = 0H a FH (canal 1 al 16).

kk .... Número de nota = 00H a 7FH.

vv .... Velocidad de presión = 00H a 7FH.

#### Observaciones

El valor de la velocidad de desactivación de nota es ignorado.

#### Envío

Formato

| 1er. byte | 2do. byte | 3r. byte |
|-----------|-----------|----------|
| 8nH       | kkH       | vvH      |

n...... Número de canal de voz = 0H a FH (canal 1 al 16).

kk .... Número de nota = 15H a 6CH.

vv .... Velocidad de desactivación de nota = 40H.

# Nota activada

# Reconocimiento

Formato

| 1er. byte | 2do. byte | 3r. byte |
|-----------|-----------|----------|
| 9nH       | kkH       | vvH      |

n...... Número de canal de voz = 0H a FH (canal 1 al 16).

kk .... Número de nota = 00H a 7FH.

vv .... Velocidad de desactivación de nota = 00H a 7FH.

# Envío

Formato

| 1er. byte | 2do. byte | 3r. byte |
|-----------|-----------|----------|
| 9nH       | kkH       | vvH      |

n...... Número de canal de voz = 0H a FH (canal 1 al 16).

kk .... Número de nota = 15H a 6CH.

vv .... Velocidad de desactivación de nota = 01 a 7FH.

# Cambio de control

### Selección de banco

| 1er. byte | 2do. byte | 3r. byte                        |
|-----------|-----------|---------------------------------|
| BnH       | 00H       | mmH (MSB de selección de banco) |
| BnH       | 20H       | llH (LSB de selección de banco) |

n...... Número de canal de voz = 0H a FH (canal 1 al 16).

mm .. MSB de número de banco = 00H, 02H, 03H, 10H,

..... LSB de número de banco = 00H.

Un mensaje de selección de banco es enviado al mismo tiempo cuando selecciona un sonido en el instrumento.

#### Perilla de modulación ★

Formato

| 1er. byte | 2do. byte | 3r. byte |
|-----------|-----------|----------|
| BnH       | 01H       | vvH      |

n...... Número de canal de voz = 0H a FH (canal 1 al 16).

vv .... Profundidad de modulación = 00H a 7FH.

### Tiempo de portamento ★

Formato

| 1er. byte | 2do. byte | 3r. byte |
|-----------|-----------|----------|
| BnH       | 05H       | vvH      |

n...... Número de canal de voz = 0H a FH (canal 1 al canal 16).

vv .... Tiempo de portamento = 00H a 7FH.

# Ingreso de datos

Formato

| 1er. byte | 2do. byte | 3r. byte                      |
|-----------|-----------|-------------------------------|
| BnH       | 06H       | mmH (MSB de ingreso de datos) |
| BnH       | 26H       | llH (LSB de ingreso de datos) |

n...... Número de canal de voz = 0H a FH (canal 1 al 16).

mm .. Valor MSB de ingreso de datos para el parámetro que se selecciona mediante RPN y NRPN.
.... Valor LSB de ingreso de datos para el parámetro

que se selecciona mediante RPN y NRPN.

A-8 427B-E-072B

AP31/33\_S\_MIDI Data.p65

# Volumen de canal ★

#### Formato

| 1er. byte | 2do. byte | 3r. byte |
|-----------|-----------|----------|
| BnH       | 07H       | vvH      |

n...... Número de canal de voz = 0H a FH (canal 1 al canal 16).

vv .... Volumen = 00H a 7FH

#### Efecto panorámico \*

### Formato

| 1er. byte | 2do. byte | 3r. byte |
|-----------|-----------|----------|
| BnH       | 0AH       | vvH      |

n...... Número de canal de voz = 0H a FH (canal 1 al canal 16).

vv .... Efecto panorámico = 00H (izquierdo) a 40H (centro) a 7FH (derecho).

# Controlador de expresión ★

#### Formato

| 1er. byte | 2do. byte | 3r. byte |
|-----------|-----------|----------|
| BnH       | 0BH       | vvH      |

n...... Número de canal de voz = 0H a FH (canal 1 al canal 16).

vv .... Expresión = 00H a 7FH.

# Retención 1 (Pedal amortiguador)

### Formato

| 1er. byte | 2do. byte | 3r. byte |
|-----------|-----------|----------|
| BnH       | 40H       | vvH      |

#### Reconocimiento

n....... Número de canal de voz = 0H a FH (canal 1 al ca-

vv .... Retención 1 = 00H a 7FH (00H a 3FH:OFF, 40H a 7FH:ON)

# Envío

n...... Número de canal de voz = 0H a FH (canal 1 al canal 16).

vv .... Retención 1 = 00H,7FH (00H:OFF, 7FH:ON).

# Portamento ★

#### Formato

| 1er. byte | 2do. byte | 3r. byte |
|-----------|-----------|----------|
| BnH       | 41H       | vvH      |

# Reconocimiento

n...... Número de canal de voz = 0H a FH (canal 1 al canal 16).

vv .... Portamento = 00H a 7FH (00H a 3FH:OFF, 40H a 7FH:ON).

#### Sostenuto

#### Formato

| 1er. byte | 2do. byte | 3r. byte |
|-----------|-----------|----------|
| BnH       | 42H       | vvH      |

#### Reconocimiento

n...... Número de canal de voz = 0H a FH (canal 1 al canal 16).

vv .... Sostenuto = 00H a 7FH (00H a 3FH:OFF, 40H a 7FH:ON).

#### Envío

n....... Número de canal de voz = 0H a FH (canal 1 al canal 16).

vv .... Sostenuto = 00H,7FH (00H:OFF, 7FH:ON).

#### Suave

#### Formato

| 1er. byte | 2do. byte | 3r. byte |
|-----------|-----------|----------|
| BnH       | 43H       | vvH      |

#### Reconocimiento

n...... Número de canal de voz = 0H a FH (canal 1 al canal 16).

vv .... Suave = 00H a 7FH (00H a 3FH:OFF, 40H a 7FH:ON).

### Envío

n...... Número de canal de voz = 0H a FH (canal 1 al canal 16).

vv .... Suave = 00H,7FH (00H:OFF, 7FH:ON).

# Resonancia ★

# Formato

| 1er. byte | 2do. byte | 3r. byte |
|-----------|-----------|----------|
| BnH       | 47H       | vvH      |

n...... Número de canal de voz = 0H a FH (canal 1 al canal 16).

vv .... Filtro de resonancia TVF = 00H a 7FH.

# Tiempo de liberación ★

#### Formato

| 1er. byte | 2do. byte | 3r. byte |
|-----------|-----------|----------|
| BnH       | 48H       | vvH      |

n...... Número de canal de voz = 0H a FH (canal 1 al canal 16).

vv .... Tiempo de liberación AMP = 00H a 7FH.

# Tiempo de ataque ★

# Formato

| 1er. byte | 2do. byte | 3r. byte |
|-----------|-----------|----------|
| BnH       | 49H       | vvH      |

n...... Número de canal de voz = 0H a FH (canal 1 al canal 16).

vv .... Tiempo de ataque de AMP = 00H a 7FH.

A-9

AP31/33\_S\_MIDI Data.p65

427B-E-073B

Page 9

#### Brillo ★

#### Formato

| 1er. byte | 2do. byte | 3r. byte |
|-----------|-----------|----------|
| BnH       | 4AH       | vvH      |

n...... Número de canal de voz = 0H a FH (canal 1 al canal 16).

vv .... Frecuencia de corte de filtro = 00H a 7FH.

#### Control de portamento ★

#### Formato

| 1er. byte | 2do. byte | 3r. byte |
|-----------|-----------|----------|
| BnH       | 54H       | kkH      |

n...... Número de canal de voz = 0H a FH (canal 1 al canal 16).

kk .... Número de nota de fuente = 00H a 7FH.

# Profundidad de efecto 1 (Nivel de envío de reverberación)

#### Formato

| 1er. byte | 2do. byte | 3r. byte |
|-----------|-----------|----------|
| BnH       | 5BH       | vvH      |

n...... Número de canal de voz = 0H a FH (canal 1 al canal 16).

vv .... Nivel de envío de reverberación = 00H a 7FH.

# Profundidad de efecto 3 (Nivel de envío de coro)

#### Formato

| 1er. byte | 2do. byte | 3r. byte |
|-----------|-----------|----------|
| BnH       | 5DH       | vvH      |

n....... Número de canal de voz = 0H a FH (canal 1 al canal 16).

vv .... Nivel de envío de coro = 00H a 7FH.

# NRPN (Números de parámetros sin registrar) ★

Con el instrumento, los NRPN son definidos como parámetros de edición de sonido y parámetros de barra de arrastre. Los MSB y LSB de un NRPN especifican el parámetro que está siendo controlado, mientras el valor del parámetro especificado se ajusta de acuerdo con el ingreso de dato subsiguiente.

La tabla siguiente muestra la relación entre los parámetros y NRPN como lo define el instrumento.

| NRPN MSB | NRPN LSB | Parámetro                      |
|----------|----------|--------------------------------|
| 01H      | 08H      | Régimen de vibrato             |
| 01H      | 09H      | Profundidad de vibrato         |
| 01H      | 0AH      | Retardo de vibrato             |
| 01H      | 20H      | Frecuencia de corte de TVF     |
| 01H      | 21H      | Resonancia de TVF              |
| 01H      | 63H      | Tiempo de ataque de envolvente |
|          |          | TVF/TVA.                       |
| 01H      | 64H      | Tiempo de extinción de envol-  |
|          |          | vente TVF/TVA.                 |
| 01H      | 66H      | Tiempo de liberación de envol- |
|          |          | vente TVF/TVA.                 |

Para la gama de valores de ingreso de datos y otros detalles vea "Regimen de vibrato" a "Tiempo de liberacion de envolvente de TVF/TVA".

#### Formato

| 1er. byte | 2do. byte | 3r. byte  |
|-----------|-----------|-----------|
| BnH       | 63H       | pmH (MSB) |
| BnH       | 62H       | plH (LSB) |

n...... Número de canal de voz = 0H a FH (canal 1 al canal 16).

pm ... MSB de NRPN. pl .... LSB de NRPN.

#### Reconocimiento

- Los mensajes NRPN no definidos por el instrumento también pueden ser recibidos, pero los valores de ingreso de datos subsiguientes después de los mensajes NRPN sin definir son ignorados.
- Después que se reciben los NRPN MSB y LSB y se realizan los ajustes de parámetros de control aplicable, el valor se ajusta por la recepción del MSB del ingreso de datos subsiguientes. El ingreso de datos LSB es ignorado.

#### Régimen de vibrato

NRPN MSB = 01H

NRPN LSB = 08H

MSB de ingreso de datos = mmH

mm .. Régimen de vibrato = 00H a 40H a 7FH (-64 a 0 a +63).

# Reconocimiento

Cuando el instrumento recibe este mensaje, el valor de régimen de vibrato para el sonido es cambiado al valor de régimen de vibrato que corresponde al MSB de ingreso de datos del mensaje recibido. No hay cambio cuando el valor de MSB de ingreso de datos es 40H(0).

### Profundidad de vibrato

NRPN MSB = 01H

NRPN LSB = 09H

MSB de ingreso de datos = mmH

mm .. Profundidad de vibrato = 00H a 40H a 7FH (-64 a 0 a +63).

### Reconocimiento

Cuando el instrumento recibe este mensaje, el valor de profundidad de vibrato para el sonido es cambiado al valor que corresponde al MSB de ingreso de datos del mensaje recibido. No hay cambio cuando el valor de MSB de ingreso de datos es 40H(0).

### Extinción de vibrato

NRPN MSB = 01H

NRPN LSB = 0AH

MSB de ingreso de datos = mmH

mm .. Extinción de vibrato = 00H a 40H a 7FH (-64 a 0 a +63).

A-10 427B-E-074B

AP31/33\_S\_MIDI Data.p65

Page 10

#### Reconocimiento

Cuando el instrumento recibe este mensaje, el valor de extinción de vibrato preajustado para el sonido es cambiado al valor que corresponde al MSB de ingreso de datos del mensaje recibido. No hay cambio cuando el valor de MSB de ingreso de datos es 40H(0).

#### Frecuencia de corte de filtro

NRPN MSB = 01HNRPN LSB = 20HMSB de ingreso de datos = mmH

mm .. Frecuencia de corte = 00H a 40H a 7FH (-64 a 0 a

+63).

#### Reconocimiento

Cuando el instrumento recibe este mensaje, el valor de frecuencia de corte de filtro para el sonido es cambiado al valor que corresponde al MSB de ingreso de datos del mensaje recibido. No hay cambio cuando el valor de MSB de ingreso de datos es 40H(0).

### Filtro de resonancia

NRPN MSB = 01H NRPN LSB = 21H

MSB de ingreso de datos = mmH

mm .. Filtro de resonancia = 00H a 40H a 7FH (-64 a 0 a +63).

#### Reconocimiento

Cuando el instrumento recibe este mensaje, el valor de resonancia de filtro preajustado para el sonido es cambiado al valor que corresponde al MSB de ingreso de datos del mensaje recibido. No hay cambio cuando el valor de MSB de ingreso de datos es 40H(0).

## Tiempo de ataque de envolvente de AMP/Filtro

NRPN MSB = 01H NRPN LSB = 63H

MSB de ingreso de datos = mmH

mm .. Tiempo de ataque de envolvente de AMP/Filtro = 00H a 40H a 7FH (-64 a 0 a +63).

#### Reconocimiento

Cuando el instrumento recibe este mensaje, el valor del tiempo de ataque de envolvente AMP/Filtro para el sonido es cambiado al valor que corresponde al MSB de ingreso de datos del mensaje recibido. No hay cambio cuando el valor de MSB de ingreso de datos es 40H(0).

# Tiempo de extinción de envolvente de AMP/Filtro

NRPN MSB = 01HNRPN LSB = 64H

MSB de ingreso de datos = mmH

mm .. Tiempo de extinción de envolvente de AMP/Filtro = 00H a 40H a 7FH (-64 a 0 a +63).

#### Reconocimiento

Cuando el instrumento recibe este mensaje, el valor del tiempo de extinción de envolvente de AMP/Filtro para el sonido es cambiado al valor que corresponde al MSB de ingreso de datos del mensaje recibido. No hay cambio cuando el valor de MSB de ingreso de datos es 40H(0).

#### Tiempo de liberación de envolvente de AMP/Filtro

NRPN MSB = 01H

NRPN LSB = 66H

MSB de ingreso de datos = mmH

mm .. Tiempo de liberación de envolvente de AMP/Filtro = 00H a 40H a 7FH (-64 a 0 a +63).

#### Reconocimiento

Cuando el instrumento recibe este mensaje, el valor del tiempo de liberación de envolvente de AMP/Filtro para el sonido es cambiado al valor que corresponde al MSB de ingreso de datos del mensaje recibido. No hay cambio cuando el valor de MSB de ingreso de datos es 40H(0).

### RPN (Números de parámetros registrados)

En el instrumento, los RPN son definidos como ajustes para los parámetros siguientes.

| NRPN MSB | NRPN LSB | Parámetros               |
|----------|----------|--------------------------|
| 00H      | 00H      | Sensibilidad de in-      |
|          |          | flexión de altura tonal  |
| 00H      | 01H      | Afinación fina maestra   |
| 00H      | 02H      | Afinación gruesa maestra |
| 7FH      | 7FH      | RPN nulo                 |

Los MSB y LSB de un RPN especifican el parámetro que está siendo controlado, mientras el valor de parámetro especificado se ajusta de acuerdo con el MSB del ingreso de datos subsiguientes.

Para la gama de valores MSB y otros detalles vea "Sensibilidad de inflexión de altura tonal" al "RPN nulo".

#### Formato

| 1er. byte | 2do. byte | 3r. byte  |
|-----------|-----------|-----------|
| BnH       | 65H       | qmH (MSB) |
| BnH       | 64H       | qlH (LSB) |

n...... Número de canal de voz = 0H a FH (canal 1 al canal 16).

pm ... MSB de RPN.

pl ..... LSB de RPN.

### Reconocimiento

- Los mensajes RPN no definidos por el instrumento también pueden ser recibidos, pero los valores de ingreso de datos subsiguientes después de los mensajes RPN sin definir son ignorados.
- Después que se reciben los MSB y LSB de un RPN y se realizan los ajustes de parámetros de control aplicable, el valor se ajusta mediante la recepción del MSB del ingreso de datos subsiguientes. El ingreso de datos LSB es ignorado.

427B-E-075B A-11

AP31/33\_S\_MIDI Data.p65 Page

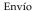

Un RPN es enviado siempre que una operación cambia el parámetro asignado al RPN.

#### Sensibilidad de inflexión de altura tonal \*

NRPN MSB = 00H

NRPN LSB = 00H

MSB de ingreso de datos = mmH

mm .. Sensibilidad de inflexión de altura tonal =  $00\mathrm{H}$  a  $18\mathrm{H}$  (0 a 24 semitonos).

#### Reconocimiento

El LSB de ingreso de datos es siempre ignorado.

### Afinación fina maestra

RPN MSB = 00H

RPN LSB = 01H

MSB de ingreso de datos = mmH

LSB de ingreso de datos = 11H

mm ll ... Afinación fina maestra = 00~00H a 40H~00H a 7FH~7FH (-100~a~0~a~+99,99 centésimas).

### Afinación gruesa maestra

RPN MSB = 00H

RPN LSB = 02H

MSB de ingreso de datos = mmH

mm ... Afinación fina maestra = 28H a 40H a 58H (-24 a 0 a +24 semitonos).

#### Reconocimiento

El LSB de ingreso de datos siempre es ignorado.

# **RPN** nulo

RPN MSB = 7FH

RPN LSB = 7FH

#### Reconocimiento

Una vez que se envía un RPN nulo, todos los MSB y LSB de ingreso de datos recibidos son ignorados, hasta que se reciba otro mensaje RPN diferente a RPN nulo o un mensaje NRPN.

# Cambio de programa

# Formato

| 1er. byte | 2do. byte |
|-----------|-----------|
| CnH       | ррН       |

pp .... Número de programa = 00H a 7FH

#### Envío

Los mensaje de cambio de programa son enviados cuando selecciona un sonido en el instrumento.

### Cambio de inflexión de altura tonal ★

#### Formato

| 1er. byte | 2do. byte | 3r. byte |
|-----------|-----------|----------|
| EnH       | llH       | mmH      |

- n...... Número de canal de voz = 0H a FH (canal 1 al canal 16).
- ll...... LSB de cambio de inflexión de altura tonal = 00H a 7FH.
- mm .. MSB de cambio de inflexión de altura tonal = 00H a 7FH.

#### Reconocimiento

- El valor 11H mmH es 00H 00H en la altura tonal más baja, 00H 40H en la altura tonal media y 7FH 7FH en la altura tonal más alta.
- Para formar un valor de 14 bit para hacer que el mensaje de cambio de altura tonal sea reconocido por el instrumento, tiene que ajustar LSB y MSB juntos.

# Mensaje de modo de canal

# Todos los sonidos desactivados ★

Formato

| 1er. byte | 2do. byte | 3r. byte |
|-----------|-----------|----------|
| BnH       | 78H       | 00H      |

n...... Número de canal de voz = 0H a FH (canal 1 al canal 16).

#### Reconocimiento

La recepción de este mensaje silencia inmediatamente todos los sonidos que se ejecutan sobre los canales MIDI.

#### Controlador de reposición completa \*

Formato

| 1er. byte | 2do. byte | 3r. byte |
|-----------|-----------|----------|
| BnH       | 79H       | 00H      |

n...... Número de canal de voz = 0H a FH (canal 1 al canal 16).

# Reconocimiento

La recepción del mensaje del controlador de reposición completa ocasiona que los controladores siguientes se reposicionen.

| Nombre de controlador               | Valor de reposición  |
|-------------------------------------|----------------------|
| Perilla de modulación               | vvH = 00H            |
| Controlador de expresión            | vvH = 7FH            |
| Retención 1                         | vvH = 00H            |
| Portamento                          | vvH = 00H            |
| Sostenuto                           | vvH = 00H            |
| Suave                               | vvH = 00H            |
| NRPN                                | msb = 7FH, lsb = 7FH |
| RPN                                 | msb = 7FH, lsb = 7FH |
| Cambio de inflexión de altura tonal | 11H mmH = 00H 40H    |

A-12

AP31/33\_S\_MIDI Data.p65

Page 12

### Desactivación de nota completa

Formato

| 1er. byte | 2do. byte | 3r. byte |
|-----------|-----------|----------|
| BnH       | 7BH       | 00H      |

n...... Número de canal de voz = 0H a FH (canal 1 al canal 16).

#### Reconocimiento

La recepción del mensaje de desactivación de nota completa silencia todos los sonidos que están siendo reproducidos por los datos recibidos sobre los canales MIDI (desactivación de nota).

Si retención 1 o sostenuto es activado cuando se recibe el mensaje de desactivación de nota completa, las notas son sostenidas de acuerdo con la operación de pedal correspondiente.

#### Envío

Este mensaje es enviado cuando se presiona el botón CONTROL y caundo se para la reproducción de la memoria.

#### Desactivación de modo Omni ★

Formato

| 1er. byte | 2do. byte | 3r. byte |
|-----------|-----------|----------|
| BnH       | 7CH       | 00H      |

n...... Número de canal de voz = 0H a FH (canal 1 al canal 16).

### Reconocimiento

La recepción del mensaje de activación de modo Omni no activa el modo Omni del instrumento. La recepción de un mensaje de activación del modo Omni es tratado como un mensaje de desactivación de nota completa.

# Activación del modo Omni ★

Formato

| 1er. byte | 2do. byte | 3r. byte |
|-----------|-----------|----------|
| BnH       | 7DH       | 00H      |

n ....... Número de canal de voz = 0H a FH (canal 1 al canal 16).

# Reconocimiento

La recepción del mensaje de activación de modo Omni no activa el modo Omni del instrumento. La recepción de un mensaje de activación del modo Omni es tratado como un mensaje de desactivación de nota completa.

#### Activación de modo monofónico ★

Formato

| 1er. byte | 2do. byte | 3r. byte |
|-----------|-----------|----------|
| BnH       | 7EH       | vvH      |

- n...... Número de canal de voz = 0H a FH (canal 1 al canal 16).
- vv .... Número de canales del modo monofónico = 00H a 10H.

#### Reconocimiento

La recepción de un mensaje de activación de modo monofónico no activa el modo monofónico del instrumento. La recepción de un mensaje de activación del modo monofónico es tratado como un mensaje de desactivación de sonido completo.

# Activación de modo polifónico ★

Formato

| 1er. byte | 2do. byte | 3r. byte |
|-----------|-----------|----------|
| BnH       | 7FH       | 00H      |

n...... Número de canal de voz = 0H a FH (canal 1 al canal 16).

#### Recepción

La recepción de un mensaje de activación de modo polifónico por el instrumento ajusta el canal n al modo 3, y es procesado como si se estuviera recibiendo un mensaje de desactivación de sonido completo y mensaje de desactivación de nota completa.

# Mensajes de sistema

# Mensaje exclusivo de sistema universal Activación del sistema GM ★

Formato

F0H 7EH 7FH 09H 01H F7H

Envío

Este mensaje no puede ser enviado.

#### Tipo de reverberación

Formato

F0 7F 7F 04 05 01 01 01 01 01 00 vv F7

| Parámetro (vv) | Ajuste | Equivalente al nivel GM 2 |
|----------------|--------|---------------------------|
| 00H            | ROOM   | Small Room                |
| 02H            | STAGE  | Large Room                |
| 03H            | HALL 1 | Medium Hall               |
| 04H            | HALL 2 | Large Hall                |

### Tipo de coro

Formato

F0 7F 7F 04 05 01 01 01 01 02 00 vv F7

| Parámetro (vv) | Ajuste | Equivalente al nivel GM 2 |
|----------------|--------|---------------------------|
| 02H            | CHORUS | Chorus 3                  |

427B-E-077A A-13

AP31/33\_S\_MIDI Data.p65

Page 13

**MIDI Implementation Chart** Model AP-31/AP-33

Version: 1.0 Remarks Portamento Control Reverb send Chorus send NRPN LSB, MSB RPN LSB, MSB All sound off Reset all controller Bank select Modulation Portamento Time Data entry Volume \*\* = no relation Pan Expression Damper Portamento Sostenuto Soft Resonance Release Time Attack Time 9nH V = 1-127 9nH V = 0, 8nH V = \*\* Recognized Mode 3 X 0-127 0-127 О× Mode 3 X X \*\*\*\*\*\*\*\* 21-108 \*\*\*\*\*\*\*\* **Transmitted** 9nH V = 1-127 8nH V = 64 1 1-16 0××0×0×0×××  $0 \times$ ×00×0×× ×× × 98, 99 100, 101 120 0, 32 1 10 10 11 11 11 65 65 65 65 72 72 73 Default Messages Altered True voice Default Changed Note ON Note OFF Function ... Key's Ch's Pitch Bend Basic Channel Note Number: Velocity Control Change After Touch

427B-E-078B

Equipped with General MIDI

O 0-7

O 0-7

Program

03.10.7, 11:00 AM Adobe PageMaker 6.5J/PPC

AP31/33\_ES\_MIDI Chart.p65

Page 2

Mode

|                     | 065<br>65<br>65<br>77<br>72<br>73                                                  | ×0×00×××                                                                                                    | 00000000                                                                                                    | Expression Damper Portamento Sostenuto Soft Resonance Release Time Attack Time Brightness                                     |
|---------------------|------------------------------------------------------------------------------------|----------------------------------------------------------------------------------------------------|----------------------------------------------------------------------------------------------------|----------------------------------------------------------------------------------------------------|
|                     | 84<br>91<br>93<br>98,99<br>100,101                                                 | ×00×0××                                                                                                    | 000000                                                                                                    | Portamento Control<br>Reverb send<br>Chorus send<br>NRPN LSB, MSB<br>RPN LSB, MSB<br>All sound off<br>Reset all controller    |
| Program<br>Change : | True #                                                                             | 2-0 O                                                                                                    | 0 0-7<br>0-7                                                                                                    | Equipped with General MIDI compatible mode (switchable type).                                                                 |
| System Exclusive    | lusive                                                                             | 0*2                                                                                                    | 0*2                                                                                                    |                                                                                                    |
| System<br>Common    | : Song Pos<br>: Song Sel<br>: Tune                                                 | ×××                                                                                                    | ×××                                                                                                    |                                                                                                    |
| System<br>Real Time | : Clock<br>: Commands                                                              | ××                                                                                                    | ××                                                                                                    |                                                                                                    |
| Aux :1              | Aux : Local ON/OFF<br>: All notes OFF<br>Messages : Active Sense<br>: System Reset | ×o××                                                                                                    | ×oo×                                                                                                    |                                                                                                    |
| Remarks             |                                                                                    | *1: Fine tune and coarse tune vibrato debla envelope attack time, Filte time receives *2: GM System On FFO Reverb Type XX=00:ROOM, 02:STAGE Chorus Type YY=02:CHORUS | : Fine tune and coarse tune send/receive, and RPN Null, pitch bend sense, vibrato rate, vibrato delay, Filter cut off frequency, Filter resonance, Filter/AMP envelope attack time, Filter/AMP envelope decay time and Filter/AMP envelope release time receives : GM System On [F0][7F][09][01][F7] Reverb Type [F0][7F][04][05][01][01][01][01][01][01][01][01][01][VY][F7] XX=00:ROOM, 02:STAGE, 03:HALL 1, 04:HALL 2 Chorus Type [F0][7F][7F][04][05][01][01][01][01][02][00][YY][F7] | tch bend sense, vibrato rate,<br>resonance, Filter/AMP<br>d Filter/AMP envelope release<br>01][00][XX][F7]<br>02][00][YY][F7] |

Mode 1 : OMNI ON, POLY Mode 3 : OMNI OFF, POLY

Mode 2 : OMNI ON, MONO Mode 4 : OMNI OFF, MONO

O: Yes X: No

427B-E-079B

AP31/33\_ES\_MIDI Chart.p65

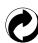

This recycle mark indicates that the packaging conforms to the environmental protection legislation in Germany.

Esta marca de reciclaje indica que el empaquetado conforma a la legislación de protección ambiental en Alemania.

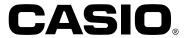

# CASIO COMPUTER CO.,LTD.

6-2, Hon-machi 1-chome Shibuya-ku, Tokyo 151-8543, Japan

P MA0302-B Printed in China AP31/33-ES-1

AP31/33\_ES\_cover.p65

Page 5

Free Manuals Download Website

http://myh66.com

http://usermanuals.us

http://www.somanuals.com

http://www.4manuals.cc

http://www.manual-lib.com

http://www.404manual.com

http://www.luxmanual.com

http://aubethermostatmanual.com

Golf course search by state

http://golfingnear.com

Email search by domain

http://emailbydomain.com

Auto manuals search

http://auto.somanuals.com

TV manuals search

http://tv.somanuals.com